# OpenStack Beginner's Guide

for Ubuntu - Precise (LTS)

**NORP** 

# OpenStack Beginner's Guide (for Ubuntu - Precise) v3.0, 7 May 2012

Atul Jha Johnson D Kiran Murari Murthy Raju Vivek Cherian Yogesh Girikumar

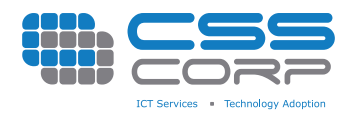

# OpenStack Beginner's Guide (for Ubuntu - Precise) v3.0, 7 May 2012

'Ubuntu', the Ubuntu Logo and 'Canonical' are registered trademarks of [Canonical.](http://www.canonical.com/) Read Canonical's trademark policy [here.](http://www.ubuntu.com/aboutus/trademarkpolicy)

CSS, CSS Corp., and the CSS Corp logos are registered trademarks of [CSS Corp. Pvt. Ltd](http://www.csscorp.com/)

All other trademarks mentioned in the book belong to their respective owners.

This book is aimed at making it easy/simple for a beginner to build and maintain a private cloud using OpenStack. This book will be updated periodically based on the suggestions, ideas, corrections, etc., from readers.

### Mail Feedback to: [css.ossbooks@csscorp.com](mailto:css.ossbooks@csscorp.com)

### Please report bugs in the content of this book at :

<https://bugs.launchpad.net/openstackbook/+filebug> and we will try to fix them as early as possible and incorporate them in to the next version of the book.

Released under Creative Commons - Attribution-NonCommercial-ShareAlike 3.0 Unported license.

[A brief description of the license](http://creativecommons.org/licenses/by-nc-sa/3.0/)

[A more detailed license text](http://creativecommons.org/licenses/by-nc-sa/3.0/legalcode)

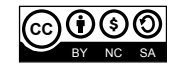

# Preface

## Introduction

We released the OpenStack Beginner's Guide - Diablo version a few months earlier and it was met with very positive response from users looking to set up a private cloud using OpenStack. OpenStack has since become a lot more stable and robust. There are some significant additions to the component family that comprises a typical OpenStack cloud setup. We are excited to give you the next version of the guide which aims to help users get started with OpenStack Essex on Ubuntu 12.04 LTS (Precise Pangolin). In this book, we have included (along with several new content) sections that deal with the OpenStack identity service and the new OpenStack web interface.

## Target Audience

Our aim has been to provide a guide for a beginners who are new to OpenStack. Good familiarity with virtualization is assumed, as troubleshooting OpenStack related problems requires a good knowledge of virtualization. Similarly, familiarity with Cloud Computing concepts and terminology will be of help. Prior exposure to AWS API and/or tools is not mandatory, though such exposure will accelerate learning greatly.

### Acknowledgement

Most of the content has been borrowed from web resources like manuals, documentation, white papers etc. from OpenStack and Canonical; numerous posts on forums; discussions on the OpenStack IRC Channel and many articles on the web including those of our colleagues at CSS Corp. We would like to thank the authors of all these resources.

### License

Attribution-Noncommercial-Share Alike 3.0 Unported. For the full version of the license text, please refer to <http://creativecommons.org/licenses/by-nc-sa/3.0/legalcode> and [http:](http://creativecommons.org/licenses/by-nc-sa/3.0) [//creativecommons.org/licenses/by-nc-sa/3.0](http://creativecommons.org/licenses/by-nc-sa/3.0) for a shorter description.

# Feedback

We would really appreciate your feedback. We will enhance the book on an ongoing basis based on your feedback. Please mail your feedback to [css.ossbooks@csscorp.com.](mailto:css.ossbooks@csscorp.com)

# **Contents**

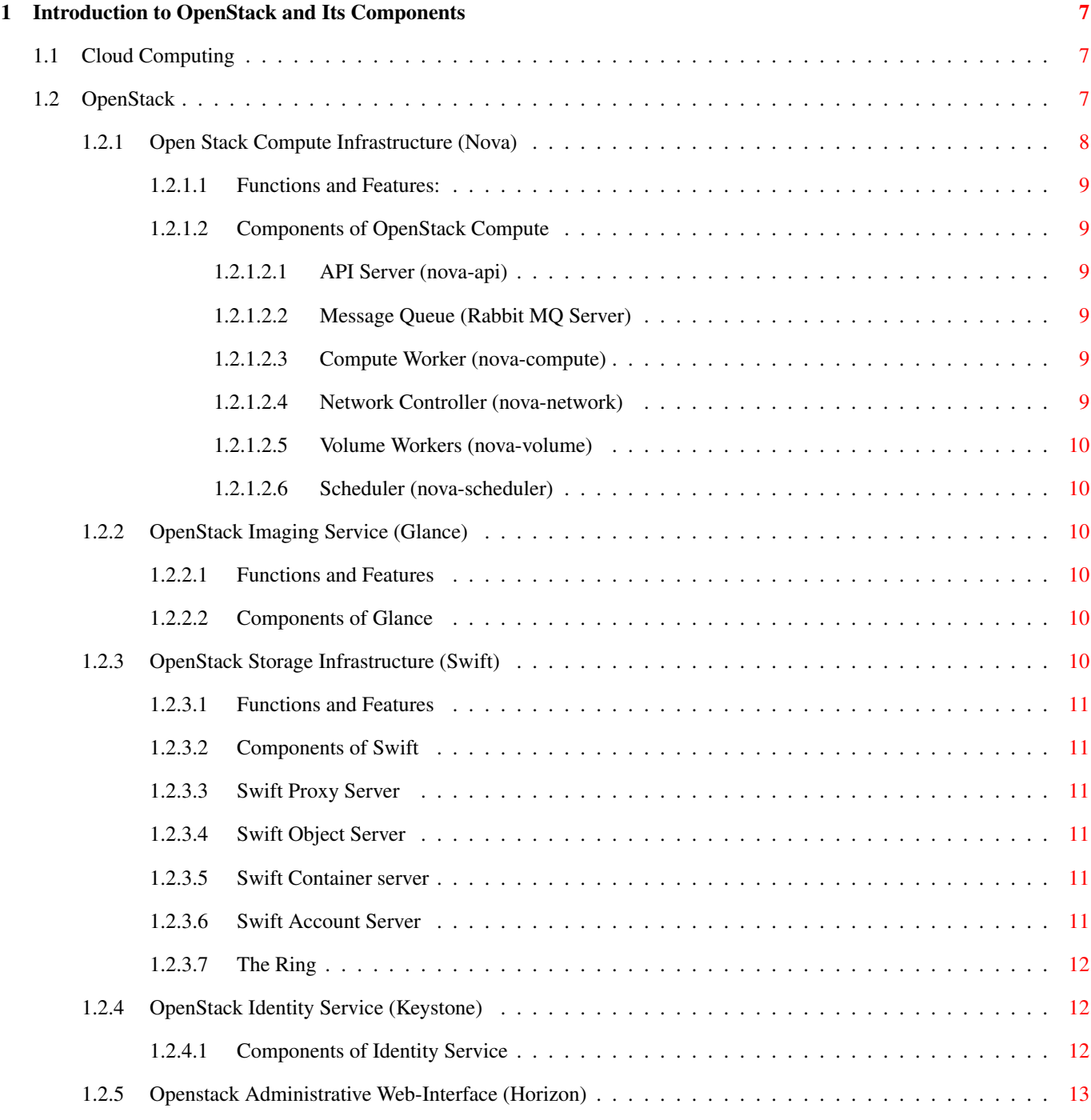

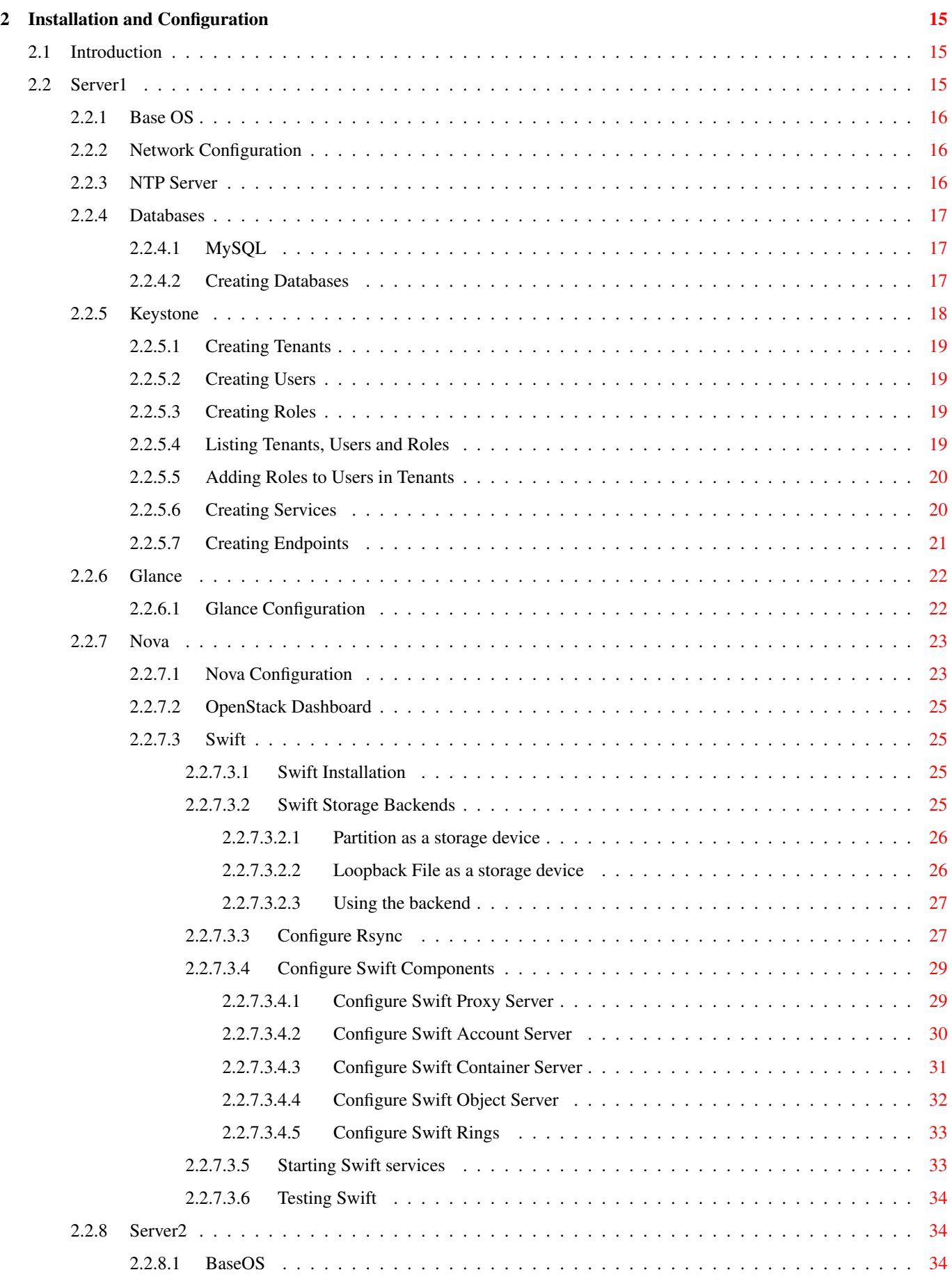

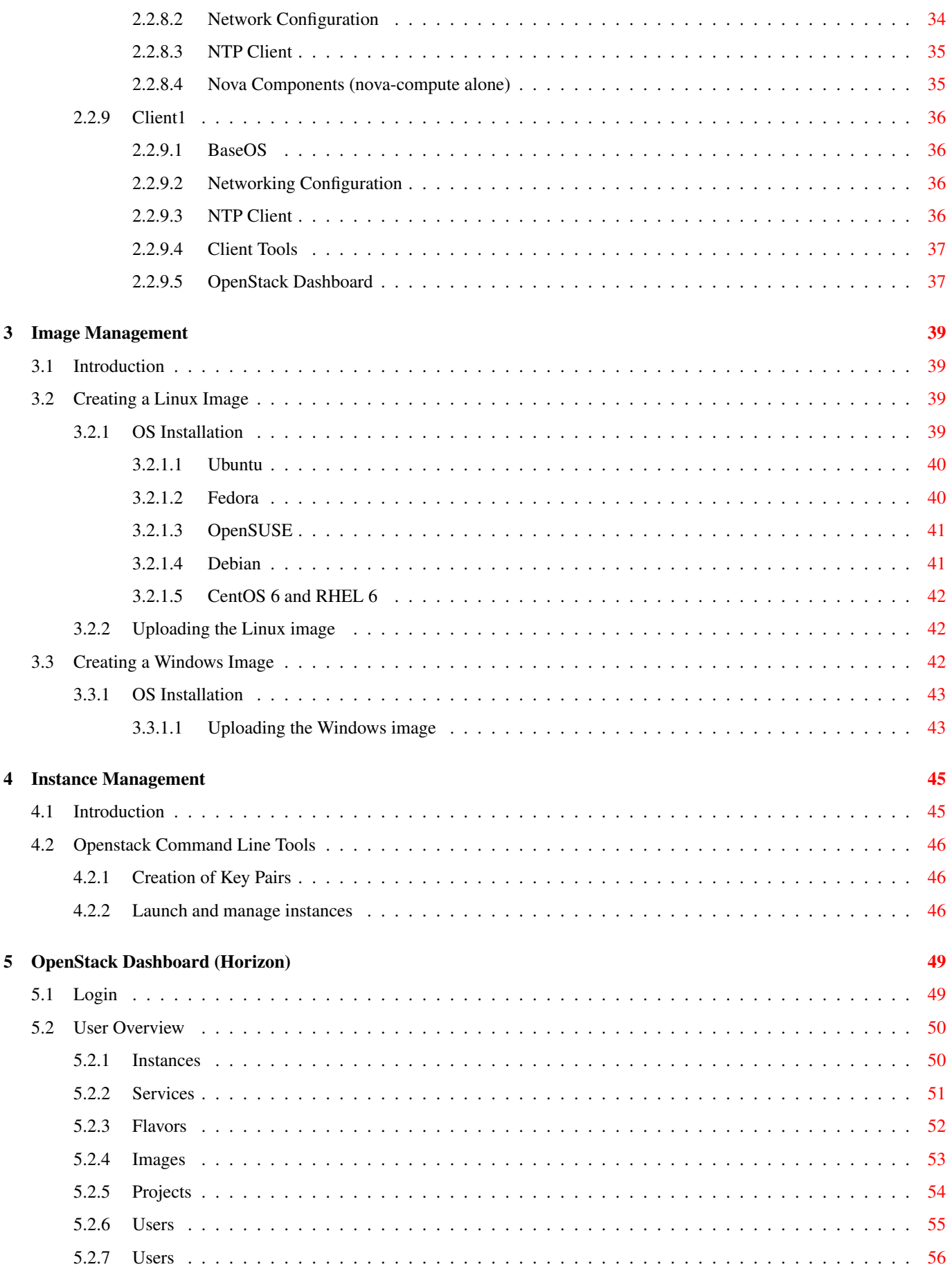

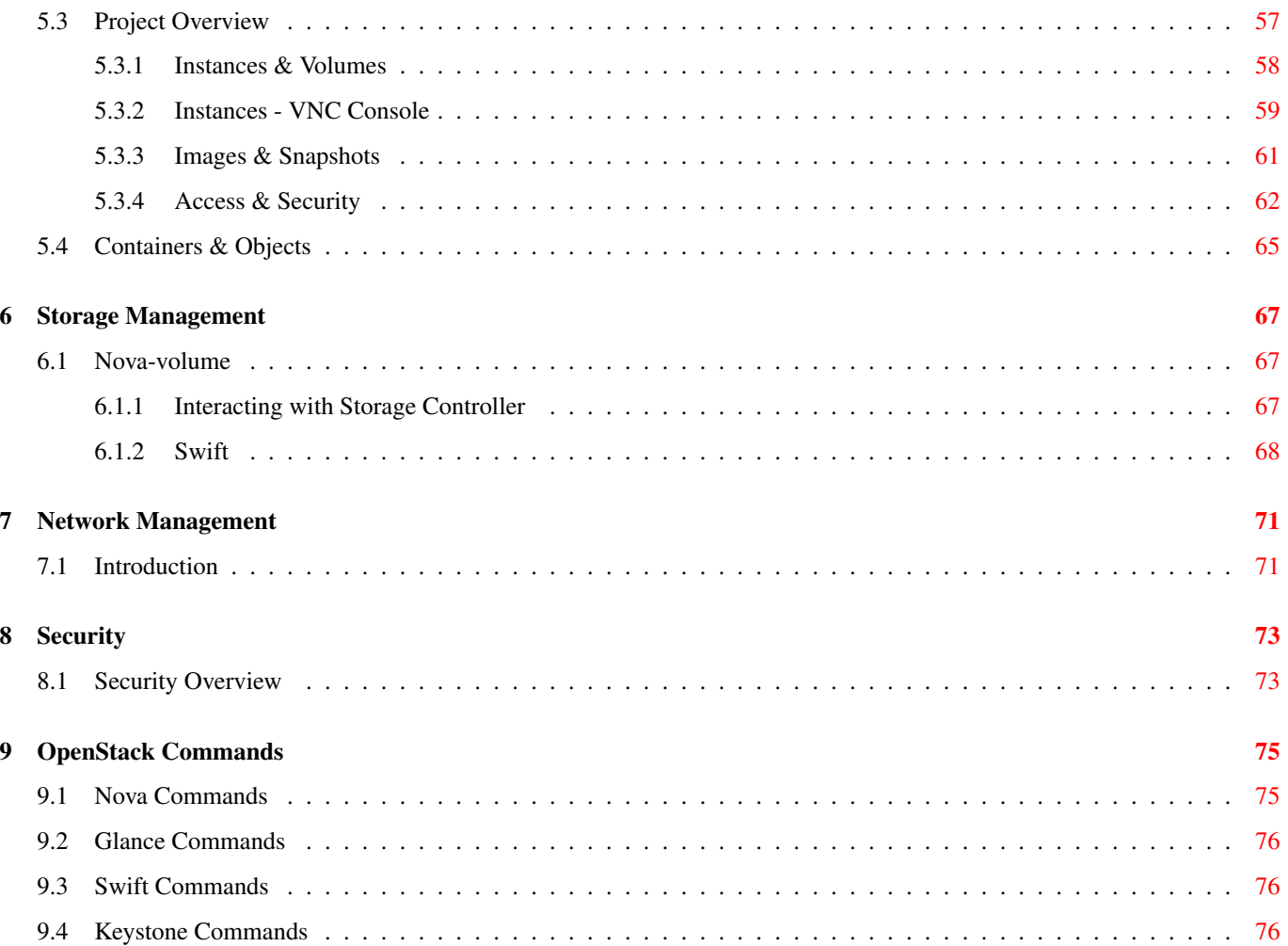

# **List of Tables**

This is a tutorial style beginner's guide for OpenStack™ on Ubuntu 12.04, Precise Pangolin. The aim is to help the reader in setting up a minimal installation of OpenStack.

# <span id="page-12-0"></span>**Chapter 1**

# **Introduction to OpenStack and Its Components**

### <span id="page-12-1"></span>**1.1 Cloud Computing**

Cloud computing is a computing model, where resources such as computing power, storage, network and software are abstracted and provided as services on the Internet in a remotely accessible fashion. Billing models for these services are generally similar to the ones adopted for public utilities. On-demand availability, ease of provisioning, dynamic and virtually infinite scalability are some of the key attributes of cloud computing.

An infrastructure setup using the cloud computing model is generally referred to as the "cloud". The following are the broad categories of services available on the cloud:

- Infrastructure as a Service (IaaS)
- Platform as a Service (PaaS)
- Software as a Service (SaaS)

### <span id="page-12-2"></span>**1.2 OpenStack**

OpenStack is a collection of open source software projects that enterprises/service providers can use to setup and run their cloud compute and storage infrastructure. Rackspace and NASA are the key initial contributors to the stack. Rackspace contributed their "Cloud Files" platform (code) to power the Object Storage part of the OpenStack, while NASA contributed their "Nebula" platform (code) to power the Compute part. OpenStack consortium has managed to have more than 150 members including Canonical, Dell, Citrix etc.

There are 5 main service families under OpenStack

- Nova Compute Service
- Swift Storage Service
- Glance Imaging Service
- Keystone Identity Service
- Horizon UI Service

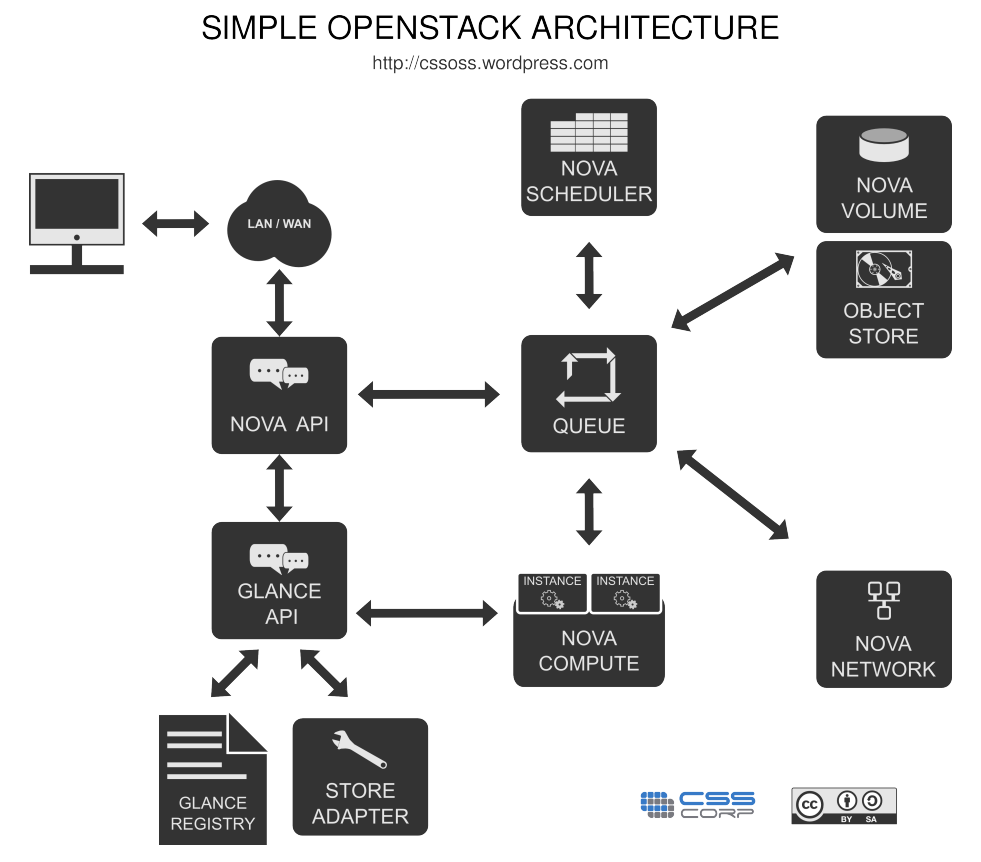

The below diagram shows a simple representation of interaction between keystone and dashboard with the remaining OpenStack components.

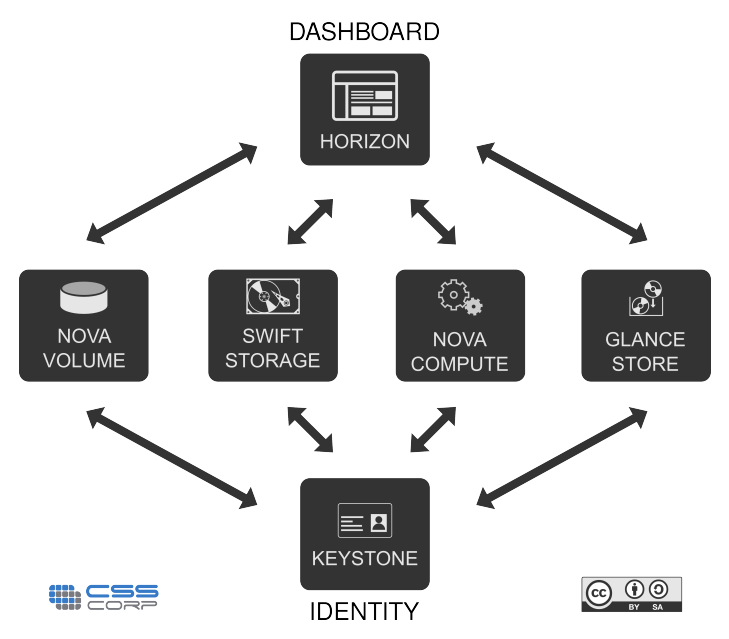

### <span id="page-13-0"></span>**1.2.1 Open Stack Compute Infrastructure (Nova)**

Nova is the Computing Fabric controller for the OpenStack Cloud. All activities needed to support the life cycle of instances within the OpenStack cloud are handled by Nova. This makes Nova a Management Platform that manages compute resources, networking, authorization, and scalability needs of the OpenStack cloud. But, Nova does not provide any virtualization capabilities by itself; instead, it uses libvirt API to interact with supported hypervisors. Nova exposes all its capabilities through a web services API that is compatible with the EC2 API of Amazon Web Services.

### <span id="page-14-0"></span>**1.2.1.1 Functions and Features:**

- Instance life cycle management
- Management of compute resources
- Networking and Authorization
- REST-based API
- Asynchronous eventually consistent communication
- Hypervisor agnostic : support for Xen, XenServer/XCP, KVM, UML, VMware vSphere and Hyper-V

### <span id="page-14-1"></span>**1.2.1.2 Components of OpenStack Compute**

Nova Cloud Fabric is composed of the following major components:

- API Server (nova-api)
- Message Queue (rabbit-mq server)
- Compute Workers (nova-compute)
- Network Controller (nova-network)
- Volume Worker (nova-volume)
- Scheduler (nova-scheduler)

### <span id="page-14-2"></span>**1.2.1.2.1 API Server (nova-api)**

The API Server provides an interface for the outside world to interact with the cloud infrastructure. API server is the only component that the outside world uses to manage the infrastructure. The management is done through web services calls using EC2 API. The API Server then, in turn, communicates with the relevant components of the cloud infrastructure through the Message Queue. As an alternative to EC2 API, OpenStack also provides a native API called "OpenStack API".

### <span id="page-14-3"></span>**1.2.1.2.2 Message Queue (Rabbit MQ Server)**

OpenStack communicates among themselves using the message queue via AMQP(Advanced Message Queue Protocol). Nova uses asynchronous calls for request response, with a call-back that gets triggered once a response is received. Since asynchronous communication is used, none of the user actions get stuck for long in a waiting state. This is effective since many actions expected by the API calls such as launching an instance or uploading an image are time consuming.

### <span id="page-14-4"></span>**1.2.1.2.3 Compute Worker (nova-compute)**

Compute workers deal with instance management life cycle. They receive the requests for instance life cycle management via the Message Queue and carry out operations. There are several compute workers in a typical production cloud deployment. An instance is deployed on any of the available compute worker based on the scheduling algorithm used.

### <span id="page-14-5"></span>**1.2.1.2.4 Network Controller (nova-network)**

The Network Controller deals with the network configuration of host machines. It does operations like allocating IP addresses, configuring VLANs for projects, implementing security groups and configuring networks for compute nodes.

### <span id="page-15-0"></span>**1.2.1.2.5 Volume Workers (nova-volume)**

Volume workers are used for management of LVM-based instance volumes. Volume Workers perform volume related functions such as creation, deletion, attaching a volume to an instance, and detaching a volume from an instance. Volumes provide a way of providing persistent storage for the instances, as the root partition is non-persistent and any changes made to it are lost when an instance is terminated. When a volume is detached from an instance or when an instance, to which the volume is attached, is terminated, it retains the data that was stored on it. This data can be accessed by re-attaching the volume to the same instance or by attaching it to other instances.

Critical data in an instance must always be written to a volume, so that it can be accessed later. This typically applies to the storage needs of database servers etc.

### <span id="page-15-1"></span>**1.2.1.2.6 Scheduler (nova-scheduler)**

The scheduler maps the nova-API calls to the appropriate OpenStack components. It runs as a daemon named nova-schedule and picks up a compute server from a pool of available resources depending on the scheduling algorithm in place. A scheduler can base its decisions on various factors such as load, memory, physical distance of the availability zone, CPU architecture, etc. The nova scheduler implements a pluggable architecture.

Currently the nova-scheduler implements a few basic scheduling algorithms:

- chance: In this method, a compute host is chosen randomly across availability zones.
- availability zone: Similar to chance, but the compute host is chosen randomly from within a specified availability zone.
- simple: In this method, hosts whose load is least are chosen to run the instance. The load information may be fetched from a load balancer.

### <span id="page-15-2"></span>**1.2.2 OpenStack Imaging Service (Glance)**

OpenStack Imaging Service is a lookup and retrieval system for virtual machine images. It can be configured to use any one of the following storage backends:

- Local filesystem (default)
- OpenStack Object Store to store images
- S3 storage directly
- S3 storage with Object Store as the intermediate for S3 access.
- HTTP (read-only)

### <span id="page-15-3"></span>**1.2.2.1 Functions and Features**

• Provides imaging service

### <span id="page-15-4"></span>**1.2.2.2 Components of Glance**

- Glance-control
- Glance-registry

### <span id="page-15-5"></span>**1.2.3 OpenStack Storage Infrastructure (Swift)**

Swift provides a distributed, eventually consistent virtual object store for OpenStack. It is analogous to Amazon Web Services - Simple Storage Service (S3). Swift is capable of storing billions of objects distributed across nodes. Swift has built-in redundancy and failover management and is capable of archiving and media streaming. It is extremely scalable in terms of both size (several petabytes) and capacity (number of objects).

### <span id="page-16-0"></span>**1.2.3.1 Functions and Features**

- Storage of large number of objects
- Storage of large sized objects
- Data Redundancy
- Archival capabilities Work with large datasets
- Data container for virtual machines and cloud apps
- Media Streaming capabilities
- Secure storage of objects
- Backup and archival
- Extreme scalability

### <span id="page-16-1"></span>**1.2.3.2 Components of Swift**

- Swift Account
- Swift Container
- Swift Object
- Swift Proxy
- The RING

### <span id="page-16-2"></span>**1.2.3.3 Swift Proxy Server**

The consumers interact with the Swift setup through the proxy server using the Swift API. The proxy server acts as a gatekeeper and recieves requests from the world. It looks up the location of the appropriate entities and routes the requests to them.

The proxy server also handles failures of entities by rerouting requests to failover entities (handoff entities)

### <span id="page-16-3"></span>**1.2.3.4 Swift Object Server**

The Object server is a blob store. It's responsibility is to handle storage, retrieval and deletion of objects stored in the local storage. Objects are typically binary files stored in the filesystem with metadata contained as extended file attributes (xattr).

Note: xattr is supported in several filesystems such as ext3, ext4, XFS, Btrfs, JFS and ReiserFS in Linux. But it is known to work best under XFS, JFS, ReiserFS, Reiser4, and ZFS. XFS is considered to be the best option.

### <span id="page-16-4"></span>**1.2.3.5 Swift Container server**

The container server lists the objects in a container. The lists are stored as SQLite files. The container server also tracks the statistics like the number of objects contained and the storage size occupied by a container.

### <span id="page-16-5"></span>**1.2.3.6 Swift Account Server**

The account server lists containers the same way a container server lists objects.

### <span id="page-17-0"></span>**1.2.3.7 The Ring**

The ring contains information about the physical location of the objects stored inside Swift. It is a virtual representation of mapping of names of entities to their real physical location. It is analogous to an indexing service that various processes use to lookup and locate the real physical location of entities within the cluster. Entities like Accounts, Containers, Objects have their own seperate rings.

### <span id="page-17-1"></span>**1.2.4 OpenStack Identity Service (Keystone)**

Keystone provides identity and access policy services for all components in the OpenStack family. It implements it's own REST based API (Identity API). It provides authentication and authorization for all components of OpenStack including (but not limited to) Swift, Glance, Nova. Authentication verifies that a request actually comes from who it says it does. Authorization is verifying whether the authenticated user has access to the services he/she is requesting for.

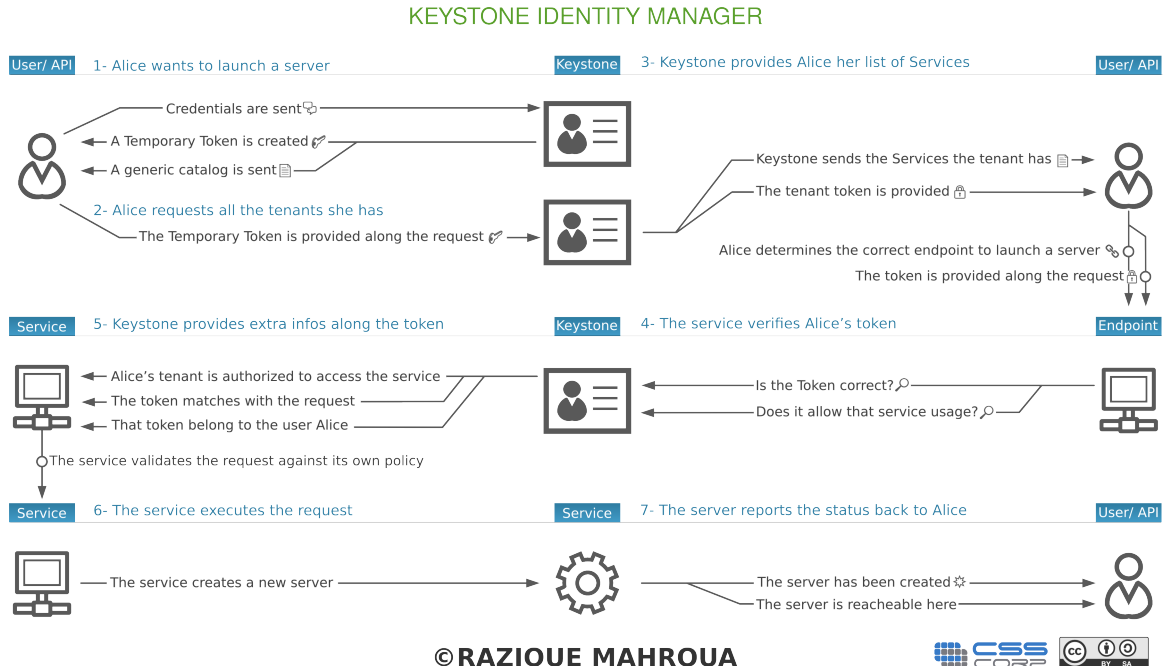

### **©RAZIOUE MAHROUA**

Keystone provides two ways of authentication. One is username/password based and the other is token based. Apart from that, keystone provides the following services:

- Token Service (that carries authorization information about an authenticated user)
- Catalog Service (that contains a list of available services at the users' disposal)
- Policy Service (that let's keystone manage access to specific services by specific users or groups).

### <span id="page-17-2"></span>**1.2.4.1 Components of Identity Service**

- Endpoints Every OpenStack service (Nova, Swift, Glance) runs on a dedicated port and on a dedicated URL(host), we call them endpoints.
- Regions A region defines a dedicated physical location inside a data centre. In a typical cloud setup, most if not all services are distributed across data centers/servers which are also called regions
- User A keystone authenticated user.
- Services Each component that is being connected to or being administered via keystone can be called a service. For example, we can call Glance a keystone service.
- Role In order to maintain restrictions as to what a particular user can do inside cloud infrastructure it is important to have a role associated.
- Tenant A tenant is a project with all the service endpoint and a role associated to user who is member of that particular tenant.

### <span id="page-18-0"></span>**1.2.5 Openstack Administrative Web-Interface (Horizon)**

Horizon the web based dashboard can be used to manage /administer OpenStack services. It can be used to manage instances and images, create keypairs, attach volumes to instances, manipulate Swift containers etc. Apart from this, dashboard even gives the user access to instance console and can connect to an instance through VNC. Overall, Horizon features the following:

- Instance Management Create or terminate instance, view console logs and connect through VNC, Attaching volumes, etc.
- Access and Security Management Create security groups, manage keypairs, assign floating IPs, etc.
- Flavor Management Manage different flavors or instance virtual hardware templates.
- Image Management Edit or delete images.
- View service catalog.
- Manage users, quotas and usage for projects.
- User Management Create user, etc.
- Volume Management Creating Volumes and snapshots.
- Object Store Manipulation Create, delete containers and objects.
- Downloading environment variables for a project.

# <span id="page-20-0"></span>**Chapter 2**

# **Installation and Configuration**

### <span id="page-20-1"></span>**2.1 Introduction**

The following section describes how to set up a minimal cloud infrastructure based on OpenStack using 3 machines. These machines are referred to in this and subsequent chapters as Server1, Server2 and Client1. Server1 runs all the components of Nova, Glance, Swift, Keystone and Horizon (OpenStack Dashboard). Server2 runs only nova-compute. Since OpenStack components follow a shared-nothing policy, each component or any group of components can be installed on any server.

Client1 is not a required component. In our sample setup, it is used for bundling images, as a client to the web interface and to run OpenStack commands to manage the infrastructure. Having this client ensures that you do not need to meddle with the servers for tasks such as bundling. Also, bundling of desktop Systems including Windows will require a GUI and it is better to have a dedicated machine for this purpose. We would recommend this machine to be VT-Enabled so that KVM can be run which allows launching of VMs during image creation for bundling.

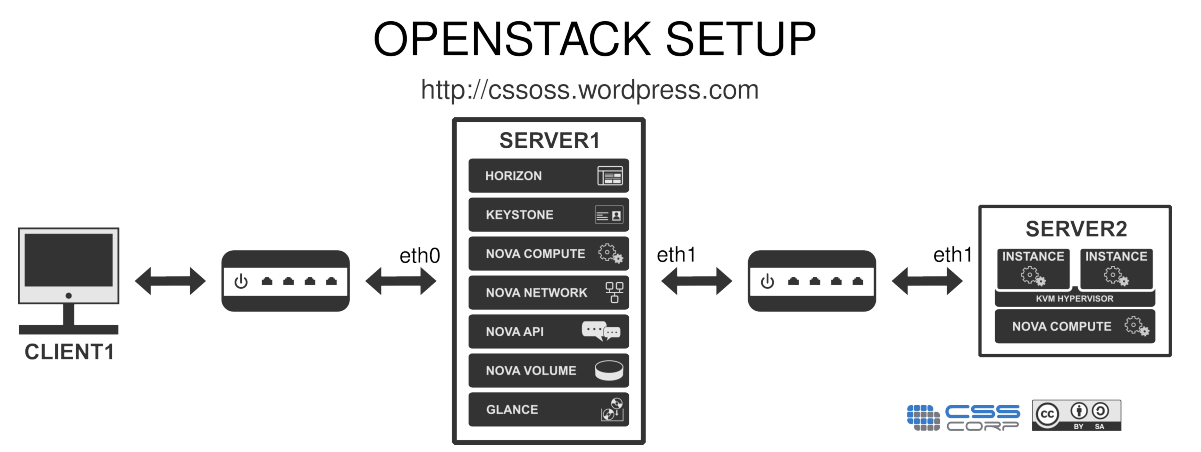

The installation steps use certain specifics such as host names/IP addresses etc. Modify them to suit your environment before using them. The following table summarizes these specifics.

### <span id="page-20-2"></span>**2.2 Server1**

As shown in the figure above, Server1 contains all nova- services including nova-compute, nova-api, nova-volume, nova-network, Glance, Swift, Keystone and Horizon. It contains two network interface cards (NICs).

### <span id="page-21-0"></span>**2.2.1 Base OS**

Install 64 bit version of Ubuntu server 12.04 keeping the following configurations in mind.

- Create the first user with the name 'localadmin' .
- Installation lets you setup the IP address for the first interface i.e. eth0. Set the IP address details.
- During installation select only Openssh-server in the packages menu.

We will also be running nova-volume on this server and it is ideal to have a dedicated partition for the use of nova-volume. So, ensure that you choose manual partitioning scheme while installing Ubuntu Server and create a dedicated partition with adequate amount of space for this purpose. We have referred to this partition in the rest of the chapter as /dev/sda6. You can substitute the correct device name of this dedicated partition based on your local setup while following the instructions. Also ensure that the partition type is set as Linux LVM (8e) using fdisk either during install or immediately after installation is over. If you also plan to use a dedicated partition as Swift backend, create another partition for this purpose and follow the instructions in "Swift Installation" section below.

Update the machine using the following commands.

```
sudo apt-get update
sudo apt-get upgrade
```
### Install bridge-utils:

```
sudo apt-get install bridge-utils
```
### <span id="page-21-1"></span>**2.2.2 Network Configuration**

Edit the /etc/network/interfaces file so as to looks like this:

```
auto lo
iface lo inet loopback
auto eth0
iface eth0 inet static
   address 10.10.10.2
   netmask 255.255.255.0
   broadcast 10.10.10.255
    gateway 10.10.10.1
    dns-nameservers 10.10.8.3
auto eth1
iface eth1 inet static
    address 192.168.3.1
    netmask 255.255.255.0
    network 192.168.3.0
    broadcast 192.168.3.255
```
### Restart the network now

sudo /etc/init.d/networking restart

### <span id="page-21-2"></span>**2.2.3 NTP Server**

Install NTP package. This server shall act as the NTP server for the nodes. The time on all components of OpenStack will have to be in sync. We can run NTP server on server1 and have other servers/nodes sync to it.

sudo apt-get install ntp

Open the file /etc/ntp.conf and add the following lines to make sure that the time on the server stays in sync with an external server. If the Internet connectivity is down, the NTP server uses its own hardware clock as the fallback.

```
server ntp.ubuntu.com
server 127.127.1.0
fudge 127.127.1.0 stratum 10
```
### Restart the NTP server

sudo service ntp restart

Ensure that, IP addresses of the servers are resolvable by the DNS. If not, include the hostnames in /etc/hosts file.

### <span id="page-22-0"></span>**2.2.4 Databases**

You can use MySQL, PostgreSQL or SQLite for Nova and Glance. Depending upon your choice of database, you will need to install the necessary packages and configure the database server.

### <span id="page-22-1"></span>**2.2.4.1 MySQL**

Install mysql-server and python-mysqldb package

sudo apt-get install mysql-server python-mysqldb

Create the root password for mysql. The password used in this guide is "mygreatsecret"

Change the bind address from 127.0.0.1 to 0.0.0.0 in /etc/mysql/my.cnf. It should be identical to this:

```
bind-address = 0.0.0.0
```
Restart MySQL server to ensure that it starts listening on all interfaces.

sudo restart mysql

### <span id="page-22-2"></span>**2.2.4.2 Creating Databases**

Create MySQL databases to be used with nova, glance and keystone.

Create a database named nova.

sudo mysql -uroot -pmygreatsecret -e 'CREATE DATABASE nova;'

### Create a user named novadbadmin.

sudo mysql -uroot -pmygreatsecret -e 'CREATE USER novadbadmin;'

### Grant all privileges for novadbadmin on the database "nova".

sudo mysql -uroot -pmygreatsecret -e "GRANT ALL PRIVILEGES ON nova.\* TO 'novadbadmin'@'%';'

### Create a password for the user "novadbadmin".

```
sudo mysql -uroot -pmygreatsecret -e "SET PASSWORD FOR 'novadbadmin'@'%' = PASSWORD(' \leftrightarrownovasecret');"
```
### Create a database named glance.

sudo mysql -uroot -pmygreatsecret -e 'CREATE DATABASE glance;'

### Create a user named glancedbadmin.

sudo mysql -uroot -pmygreatsecret -e 'CREATE USER glancedbadmin;'

### Grant all privileges for glancedbadmin on the database "glance".

```
sudo mysql -uroot -pmygreatsecret -e "GRANT ALL PRIVILEGES ON glance.* TO 'glancedbadmin'@ \leftrightarrow' \frac{6}{9}, "
```
### Create a password for the user "glancedbadmin".

```
sudo mysql -uroot -pmygreatsecret -e "SET PASSWORD FOR 'glancedbadmin'@'%' = PASSWORD(' \leftrightarrowglancesecret');"
```
### Create a database named keystone.

sudo mysql -uroot -pmygreatsecret -e 'CREATE DATABASE keystone;'

### Create a user named keystonedbadmin.

sudo mysql -uroot -pmygreatsecret -e 'CREATE USER keystonedbadmin;'

### Grant all privileges for keystonedbadmin on the database "keystone".

```
sudo mysql -uroot -pmygreatsecret -e "GRANT ALL PRIVILEGES ON keystone.* TO ' \leftrightarrowkeystonedbadmin'@'%';"
```
Create a password for the user "keystonedbadmin".

```
sudo mysql -uroot -pmygreatsecret -e "SET PASSWORD FOR 'keystonedbadmin'@'%' = PASSWORD(' ←
   keystonesecret');"
```
### <span id="page-23-0"></span>**2.2.5 Keystone**

### Keystone is the identity service used by OpenStack. Install Keystone using the following command.

sudo apt-get install keystone python-keystone python-keystoneclient

### Open /etc/keystone/keystone.conf and change the line

admin\_token = ADMIN

so that it looks like the following:

admin\_token = admin

(We have used 'admin' as the token in this book.)

Since MySQL database is used to store keystone configuration, replace the following line in /etc/keystone/keystone.conf

connection = sqlite:////var/lib/keystone/keystone.db

### with

connection = mysql://keystonedbadmin:keystonesecret@10.10.10.2/keystone

### Restart Keystone:

sudo service keystone restart

### Run the following command to synchronise the database:

```
sudo keystone-manage db_sync
```
Export environment variables which are required while working with OpenStack.

```
export SERVICE_ENDPOINT="http://localhost:35357/v2.0"
export SERVICE_TOKEN=admin
```
You can also add these variables to  $\sim$ /.bashrc, so that you need not have to export them everytime.

### <span id="page-24-0"></span>**2.2.5.1 Creating Tenants**

Create the tenants by executing the following commands. In this case, we are creating two tenants - admin and service.

```
keystone tenant-create --name admin
keystone tenant-create --name service
```
### <span id="page-24-1"></span>**2.2.5.2 Creating Users**

Create the users by executing the following commands. In this case, we are creating four users - admin, nova, glance and swift

```
keystone user-create --name admin --pass admin --email admin@foobar.com
keystone user-create --name nova --pass nova --email nova@foobar.com
keystone user-create --name glance --pass glance --email glance@foobar.com
keystone user-create --name swift --pass swift --email swift@foobar.com
```
### <span id="page-24-2"></span>**2.2.5.3 Creating Roles**

Create the roles by executing the following commands. In this case, we are creating two roles - admin and Member.

```
keystone role-create --name admin
keystone role-create --name Member
```
### <span id="page-24-3"></span>**2.2.5.4 Listing Tenants, Users and Roles**

The tenants, users and roles that have been created above can be listed by following commands:

List Tenants:

```
keystone tenant-list
                                                    +----------------------------------+--------------------+---------+
| id | name | enabled |
+----------------------------------+--------------------+---------+
| 7f95ae9617cd496888bc412efdceabfd | admin | True |
| c7970080576646c6959ee35970cf3199 | service | True |
+----------------------------------+--------------------+---------+
```
List Users:

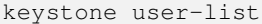

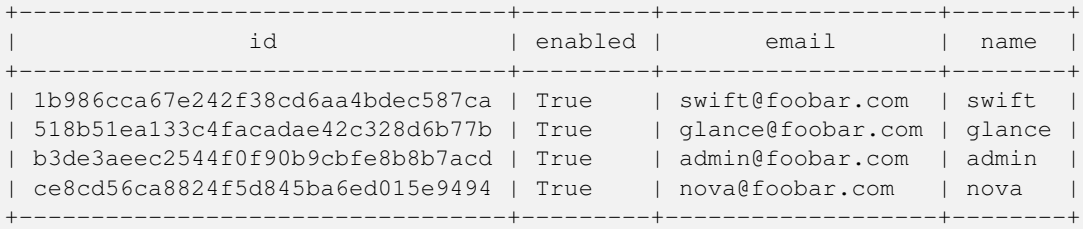

### List Roles:

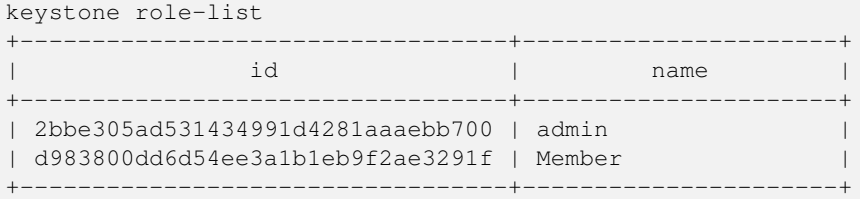

Please note that the values of the 'id' column, would be required later when we associate a role to a user in a particular tenant.

### <span id="page-25-0"></span>**2.2.5.5 Adding Roles to Users in Tenants**

Now we add roles to the users that have been created. A role to a specific user in a specific tenant can be assigned with the following command:

keystone user-role-add --user \$USER\_ID --role \$ROLE\_ID --tenant\_id \$TENANT\_ID

The required 'id' can be obtained from the commands - keystone user-list, keystone tenant-list, keystone role-list.

To add a role of 'admin' to the user 'admin' of the tenant 'admin'.

```
keystone user-role-add --user b3de3aeec2544f0f90b9cbfe8b8b7acd --role 2 ←-
   bbe305ad531434991d4281aaaebb700 --tenant_id 7f95ae9617cd496888bc412efdceabfd
```
The following commands will add a role of 'admin' to the users 'nova', 'glance' and 'swift' of the tenant 'service'.

```
keystone user-role-add --user ce8cd56ca8824f5d845ba6ed015e9494 --role 2 ←
   bbe305ad531434991d4281aaaebb700 --tenant_id c7970080576646c6959ee35970cf3199
keystone user-role-add --user 518b51ea133c4facadae42c328d6b77b --role 2 ←-
   bbe305ad531434991d4281aaaebb700 --tenant_id c7970080576646c6959ee35970cf3199
keystone user-role-add --user 1b986cca67e242f38cd6aa4bdec587ca --role 2 ←
   bbe305ad531434991d4281aaaebb700 --tenant_id c7970080576646c6959ee35970cf3199
```
The 'Member' role is used by Horizon and Swift. So add the 'Member' role accordingly.

```
keystone user-role-add --user b3de3aeec2544f0f90b9cbfe8b8b7acd --role ←-
   d983800dd6d54ee3a1b1eb9f2ae3291f --tenant_id 7f95ae9617cd496888bc412efdceabfd
```
Replace the id appropriately as listed by keystone user-list, keystone role-list, keystone tenant-list.

### <span id="page-25-1"></span>**2.2.5.6 Creating Services**

Now we need to create the required services which the users can authenticate with. nova-compute, nova-volume, glance, swift, keystone and ec2 are some of the services that we create.

```
keystone service-create --name service_name --type service_type --description 'Description ←-
   of the service'
```

```
keystone service-create --name nova --type compute --description 'OpenStack Compute Service ←-
   \mathbf{r}keystone service-create --name volume --type volume --description 'OpenStack Volume Service ←-
    '
keystone service-create --name glance --type image --description 'OpenStack Image Service'
keystone service-create --name swift --type object-store --description 'OpenStack Storage ←-
   Service'
keystone service-create --name keystone --type identity --description 'OpenStack Identity \leftrightarrowService'
keystone service-create --name ec2 --type ec2 --description 'EC2 Service'
```
Each of the services that have been created above will be identified with a unique id which can be obtained from the following command:

```
keystone service-list
+----------------------------------+----------+--------------+----------------------------+
               id | name | type | description
+----------------------------------+----------+--------------+----------------------------+
| 1e93ee6c70f8468c88a5cb1b106753f3 | nova | compute | OpenStack Compute Service |
| 28fd92ffe3824004996a3e04e059d875 | ec2 | ec2 | EC2 Service |
|<br>| 7d4ec192dfa1456996f0f4c47415c7a7 | keystone | identity | | OpenStack Identity Service |
| 96f35e1112b143e59d5cd5d0e6a8b22d | swift | object-store | OpenStack Storage Service |
| f38f4564ff7b4e43a52b2f5c1b75e5fa | volume | volume | OpenStack Volume Service |
| fbafab6edcab467bb734380ce6be3561 | glance | image | OpenStack Image Service |
+----------------------------------+----------+--------------+----------------------------+
```
The 'id' will be used in defining the endpoint for that service.

### <span id="page-26-0"></span>**2.2.5.7 Creating Endpoints**

Create endpoints for each of the services that have been created above.

```
keystone endpoint-create --region region_name --service_id service_id --publicurl ←
   public_url --adminurl admin_url --internalurl internal_url
```
For creating an endpoint for nova-compute, execute the following command:

```
keystone endpoint-create --region myregion --service_id 1e93ee6c70f8468c88a5cb1b106753f3 -- ←-
   publicurl 'http://10.10.10.2:8774/v2/$(tenant_id)s' --adminurl 'http://10.10.10.2:8774/ ←-
   v2/$(tenant_id)s' --internalurl 'http://10.10.10.2:8774/v2/$(tenant_id)s'
```
For creating an endpoint for nova-volume, execute the following command:

```
keystone endpoint-create --region myregion --service_id f38f4564ff7b4e43a52b2f5c1b75e5fa -- ←-
   publicurl 'http://10.10.10.2:8776/v1/$(tenant_id)s' --adminurl 'http://10.10.10.2:8776/ ←
   v1/$(tenant_id)s' --internalurl 'http://10.10.10.2:8776/v1/$(tenant_id)s'
```
For creating an endpoint for glance, execute the following command:

```
keystone endpoint-create --region myregion --service_id fbafab6edcab467bb734380ce6be3561 -- ←
   publicurl 'http://10.10.10.2:9292/v1' --adminurl 'http://10.10.10.2:9292/v1' -- ←
   internalurl 'http://10.10.10.2:9292/v1'
```
For creating an endpoint for swift, execute the following command:

```
keystone endpoint-create --region myregion --service_id 96f35e1112b143e59d5cd5d0e6a8b22d -- ←-
   publicurl 'http://10.10.10.2:8080/v1/AUTH_$(tenant_id)s' --adminurl 'http \leftrightarrow://10.10.10.2:8080/v1' --internalurl 'http://10.10.10.2:8080/v1/AUTH_$(tenant_id)s'
```
For creating an endpoint for keystone, execute the following command:

```
keystone endpoint-create --region myregion --service_id 7d4ec192dfa1456996f0f4c47415c7a7 -- ←-
   publicurl http://10.10.10.2:5000/v2.0 --adminurl http://10.10.10.2:35357/v2.0 -- ←
   internalurl http://10.10.10.2:5000/v2.0
```
For creating an endpoint for ec2, execute the following command:

```
keystone endpoint-create --region myregion --service_id 28fd92ffe3824004996a3e04e059d875 -- ←-
   publicurl http://10.10.10.2:8773/services/Cloud --adminurl http://10.10.10.2:8773/ ←
   services/Admin --internalurl http://10.10.10.2:8773/services/Cloud
```
### <span id="page-27-0"></span>**2.2.6 Glance**

Install glance using the following command:

```
sudo apt-get install glance glance-api glance-client glance-common glance-registry python- \leftrightarrowglance
```
### <span id="page-27-1"></span>**2.2.6.1 Glance Configuration**

Glance uses SQLite by default. MySQL and PostgreSQL can also be configured to work with Glance.

Open /etc/glance/glance-api-paste.ini and at the end of the file, edit the following lines:

```
admin_tenant_name = %SERVICE_TENANT_NAME%
admin_user = %SERVICE_USER%
admin_password = %SERVICE_PASSWORD%
```
These values have to be modified as per the configurations made earlier. The admin tenant name will be 'service', admin\_user will be 'glance' and admin\_password is 'glance'.

After editing, the lines should be as follows:

```
admin_tenant_name = service
admin_user = glance
admin_password = glance
```
Now open /etc/glance/glance-registry-paste.ini and make similar changes at the end of the file.

Open the file /etc/glance/glance-registry.conf and edit the line which contains the option "sql\_connection =" to this:

 $sql_{\text{connection}} = \text{mysgl}://q\text{lancedbadmin:}q\text{lancesecret@10.10.10.2/q\text{lance}}$ 

In order to tell glance to use keystone for authentication, add the following lines at the end of the file.

```
[paste_deploy]
flavor = keystone
```
Open /etc/glance/glance-api.conf and add the following lines at the end of the document.

```
[paste_deploy]
flavor = keystone
```
Create glance schema in the MySQL database.:

```
sudo glance-manage version_control 0
sudo glance-manage db_sync
```
Restart glance-api and glance-registry after making the above changes.

```
sudo restart glance-api
```
sudo restart glance-registry

Export the following environment variables.

```
export SERVICE_TOKEN=admin
export OS_TENANT_NAME=admin
export OS_USERNAME=admin
export OS_PASSWORD=admin
export OS_AUTH_URL="http://localhost:5000/v2.0/"
export SERVICE_ENDPOINT=http://localhost:35357/v2.0
```
Alternatively, you can add these variables to ~/.bashrc.

To test if glance is setup correectly execute the following command.

glance index

The above command will not return any output. The output of the last command executed can be known from its return code echo \$?. If the return code is zero, then glance is setup properly and connects with Keystone.

With glance configured properly and using keystone as the authentication mechanism, now we can upload images to glance. This has been explained in detail in "Image Management" chapter.

### <span id="page-28-0"></span>**2.2.7 Nova**

Install nova using the following commands:

```
sudo apt-get install nova-api nova-cert nova-compute nova-compute-kvm nova-doc nova-network ←
    nova-objectstore nova-scheduler nova-volume rabbitmq-server novnc nova-consoleauth
```
### <span id="page-28-1"></span>**2.2.7.1 Nova Configuration**

Edit the /etc/nova/nova.conf file to look like this.

```
--dhcpbridge_flagfile=/etc/nova/nova.conf
--dhcpbridge=/usr/bin/nova-dhcpbridge
--logdir=/var/log/nova
--state_path=/var/lib/nova
--lock_path=/run/lock/nova
--allow_admin_api=true
--use_deprecated_auth=false
--auth_strategy=keystone
--scheduler_driver=nova.scheduler.simple.SimpleScheduler
--s3_host=10.10.10.2
--ec2_host=10.10.10.2
--rabbit_host=10.10.10.2
--cc_host=10.10.10.2
--nova_url=http://10.10.10.2:8774/v1.1/
--routing_source_ip=10.10.10.2
--glance_api_servers=10.10.10.2:9292
--image_service=nova.image.glance.GlanceImageService
--iscsi_ip_prefix=192.168.4
--sql_connection=mysql://novadbadmin:novasecret@10.10.10.2/nova
--ec2_url=http://10.10.10.2:8773/services/Cloud
--keystone_ec2_url=http://10.10.10.2:5000/v2.0/ec2tokens
--api_paste_config=/etc/nova/api-paste.ini
--libvirt_type=kvm
```

```
--libvirt_use_virtio_for_bridges=true
--start_guests_on_host_boot=true
--resume_guests_state_on_host_boot=true
# vnc specific configuration
--novnc_enabled=true
--novncproxy_base_url=http://10.10.10.2:6080/vnc_auto.html
--vncserver_proxyclient_address=10.10.10.2
--vncserver_listen=10.10.10.2
# network specific settings
--network_manager=nova.network.manager.FlatDHCPManager
--public_interface=eth0
--flat_interface=eth1
--flat_network_bridge=br100
--fixed_range=192.168.4.1/27
--floating_range=10.10.10.2/27
--network_size=32
--flat_network_dhcp_start=192.168.4.33
--flat_injected=False
--force_dhcp_release
--iscsi_helper=tgtadm
--connection_type=libvirt
--root_helper=sudo nova-rootwrap
--verbose
```
### Create a Physical Volume.

sudo pvcreate /dev/sda6

### Create a Volume Group named nova-volumes.

```
sudo vgcreate nova-volumes /dev/sda6
```
### Change the ownership of the /etc/nova folder and permissions for /etc/nova/nova.conf:

sudo chown -R nova:nova /etc/nova sudo chmod 644 /etc/nova/nova.conf

Open /etc/nova/api-paste.ini and at the end of the file, edit the following lines:

admin\_tenant\_name = %SERVICE\_TENANT\_NAME% admin\_user = %SERVICE\_USER% admin\_password = %SERVICE\_PASSWORD%

These values have to be modified conforming to configurations made earlier. The admin\_tenant\_name will be 'service', admin user will be 'nova' and admin password is 'nova'.

After editing, the lines should be as follows:

```
admin_tenant_name = service
admin_user = nova
admin_password = nova
```
Create nova schema in the MySQL database.

sudo nova-manage db sync

Provide a range of IPs to be associated to the instances.

```
nova-manage network create private --fixed_range_v4=192.168.4.32/27 --num_networks=1 -- ←-
   bridge=br100 --bridge_interface=eth1 --network_size=32
```
Export the following environment variables.

export OS\_TENANT\_NAME=admin export OS\_USERNAME=admin export OS\_PASSWORD=admin export OS\_AUTH\_URL="http://localhost:5000/v2.0/"

### Restart nova services.

```
sudo restart libvirt-bin; sudo restart nova-network; sudo restart nova-compute; sudo ←
   restart nova-api; sudo restart nova-objectstore; sudo restart nova-scheduler; sudo ←
   restart nova-volume; sudo restart nova-consoleauth;
```
To test if nova is setup correctly run the following command.

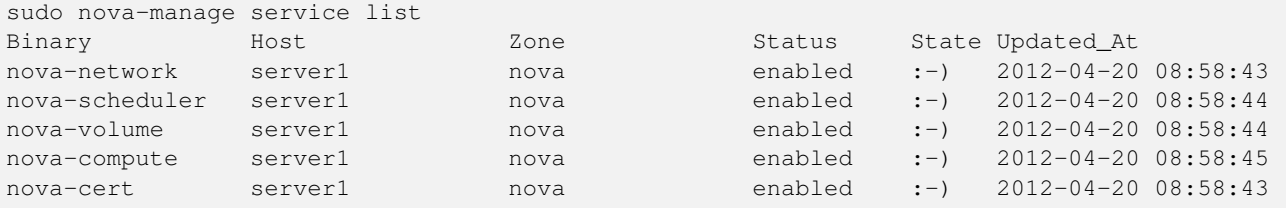

If the output is similar to the above with all components happy, your setup is ready to be used.

### <span id="page-30-0"></span>**2.2.7.2 OpenStack Dashboard**

Install OpenStack Dashboard by executing the following command:

```
sudo apt-get install openstack-dashboard
```
Restart apache with the following command:

```
service apache2 restart
```
Open a browser and enter IP address of the server1. You should see the OpenStack Dashboard login prompt. Login with username 'admin' and password 'admin'. From the dashboard, you can create keypairs, create/edit security groups, raise new instances, attach volumes etc. which are explained in "OpenStack Dashboard" chapter.

### <span id="page-30-1"></span>**2.2.7.3 Swift**

### <span id="page-30-2"></span>**2.2.7.3.1 Swift Installation**

The primary components are the proxy, account, container and object servers.

sudo apt-get install swift swift-proxy swift-account swift-container swift-object

Other components that might be xfsprogs (for dealing with XFS filesystem), python.pastedeploy (for keystone access), curl (to test swift).

sudo apt-get install xfsprogs curl python-pastedeploy

### <span id="page-30-3"></span>**2.2.7.3.2 Swift Storage Backends**

There are two methods one can try to create/prepare the storage backend. One is to use an existing partition/volume as the storage device. The other is to create a loopback file and use it as the storage device. Use the appropriate method as per your setup.

### <span id="page-31-0"></span>**2.2.7.3.2.1 Partition as a storage device**

If you had set aside a partition for Swift during the installation of the OS, you can use it directly. If you have an unused/unpartitioned physical partition (e.g. /dev/sdb3), you have to format it to xfs filesystem using parted or fdisk and use it as the backend. You need to specify the mount point in /etc/fstab.

```
CAUTION: Replace /dev/sdb to your appropriate device. I'm assuming that there is an unused/ \leftrightarrowun-formatted partition section in /dev/sdb
```
sudo fdisk /dev/sdb

Type n for new partition Type e for extended partion Choose appropriate partition number ( or go with the default ) Choose first and last sectors to set the hard disk size (or go with defaults) Note that 83 is the partition type number for Linux Type w to write changes to the disk

This would have created a partition (something like /dev/sdb3) that we can now format to XFS filesystem. Do 'sudo fdisk -l' in the terminal to view and verify the partion table. Find the partition Make sure that the one that you want to use is listed there. This would work only if you have xfsprogs installed.

```
sudo mkfs.xfs -i size=1024 /dev/sdb3
sudo tune2fs -l /dev/sdb3 |grep -i inode
```
Create a directory /mnt/swift\_backend that can be used as a mount point to the partion tha we created.

sudo mkdir /mnt/swift\_backend

Now edit /etc/fstab and append the following line to mount the partition automatically everytime the system restarts.

```
/dev/sdb3 /mnt/swift_backend xfs noatime,nodiratime,nobarrier,logbufs=8 0 0
```
### <span id="page-31-1"></span>**2.2.7.3.2.2 Loopback File as a storage device**

We create a zero filled file for use as a loopback device for the Swift storage backend. Here we use the disk copy command to create a file named swift-disk and allocate a million 1KiB blocks (976.56 MiB) to it. So we have a loopback disk of approximately 1GiB. We can increase this size by modifying the seek value. The disk is then formated to XFS filesystem. The file command can be used to verify if it worked.

```
sudo dd if=/dev/zero of=/srv/swift-disk bs=1024 count=0 seek=1000000
sudo mkfs.xfs -i size=1024 /srv/swift-disk
file /srv/swift-disk
swift-disk1: SGI XFS filesystem data (blksz 4096, inosz 1024, v2 dirs)
```
Create a directory /mnt/swift\_backend that can be used as a mount point to the partion tha we created.

sudo mkdir /mnt/swift\_backend

Make it mount on boot by appending this to /etc/fstab.

```
/srv/swift-disk /mnt/swift_backend xfs loop,noatime,nodiratime,nobarrier,logbufs=8 0 0
```
### <span id="page-32-0"></span>**2.2.7.3.2.3 Using the backend**

Now before mounting the backend that will be used, create some nodes to be used as storage devices and set ownership to 'swift' user and group.

```
sudo mount /mnt/swift_backend
pushd /mnt/swift_backend
sudo mkdir node1 node2 node3 node4
popd
sudo chown swift.swift /mnt/swift_backend/*
for i in {1..4}; do sudo ln -s /mnt/swift_backend/node$i /srv/node$i; done;
sudo mkdir -p /etc/swift/account-server /etc/swift/container-server /etc/swift/object- ←
   server /srv/node1/device /srv/node2/device /srv/node3/device /srv/node4/device
sudo mkdir /run/swift
sudo chown -L -R swift.swift /etc/swift /srv/node[1-4]/ /run/swift
```
Append the following lines in /etc/rc.local just before "exit 0";. This will be run everytime the system starts.

```
mkdir /run/swift
chown swift.swift /run/swift
```
### <span id="page-32-1"></span>**2.2.7.3.3 Configure Rsync**

Rsync is responsible for maintaining object replicas. It is used by various swift services to maintain consistency of objects and perform updation operations. It is configured for all the storage nodes.

Set RSYNC\_ENABLE=true in /etc/default/rsync.

Modify /etc/rsyncd.conf as follows:

```
# General stuff
uid = swift
gid = swift
log file = /var/log/rsyncd.log
pid file = /run/rsyncd.pid
address = 127.0.0.1# Account Server replication settings
[account6012]
max connections = 25
path = /srv/node1/
read only = false
lock file = /run/lock/account6012.lock
[account6022]
max connections = 25
path = /srv/node2/
read only = false
lock file = /run/lock/account6022.lock
[account6032]
max connections = 25
path = /srv/node3/
read only = false
lock file = /run/lock/account6032.lock
```

```
[account6042]
max connections = 25
path = /srv/node4/
read only = false
lock file = /run/lock/account6042.lock
# Container server replication settings
[container6011]
max connections = 25
path = /srv/node1/
read only = false
lock file = /run/lock/container6011.lock
[container6021]
max connections = 25
path = /srv/node2/
read only = false
lock file = /run/lock/container6021.lock
[container6031]
max connections = 25
path = /srv/node3/
read only = false
lock file = /run/lock/container6031.lock
[container6041]
max connections = 25
path = /srv/node4/
read only = false
lock file = /run/lock/container6041.lock
# Object Server replication settings
[object6010]
max connections = 25
path = /srv/node1/
read only = false
lock file = /run/lock/object6010.lock
[object6020]
max connections = 25
path = /srv/node2/
read only = false
lock file = /run/lock/object6020.lock
[object6030]
max connections = 25
path = /srv/node3/
read only = false
lock file = /run/lock/object6030.lock
[object6040]
max connections = 25
path = /srv/node4/
read only = false
lock file = /run/lock/object6040.lock
```
### Restart rsync.

sudo service rsync restart

### <span id="page-34-0"></span>**2.2.7.3.4 Configure Swift Components**

General server configuration options can be found in http://swift.openstack.org/deployment\_guide.html. If the swift-doc package is installed it can also be viewed in the /usr/share/doc/swift-doc/html directory. Python uses paste.deploy to manage configuration. Default configuration options are set in the [DEFAULT] section, and any options specified there can be overridden in any of the other sections BUT ONLY BY USING THE SYNTAX set option\_name = value.

Here is a sample paste.deploy configuration for reference:

```
[DEFAULT]
name1 = globalvalue
name2 = globalvalue
name3 = globalvalue
set name4 = globalvalue
[pipeline:main]
pipeline = myapp
[app:myapp]
use = egg:mypkg#myapp
name2 = localvalue
set name3 = localvalue
set name5 = localvalue
name6 = localvalue
```
Create and edit /etc/swift/swift.conf and add the following lines to it:

```
[swift-hash]
# random unique string that can never change (DO NOT LOSE). I'm using 03c9f48da2229770.
# od -t x8 -N 8 -A n < /dev/random
# The above command can be used to generate random a string.
swift_hash_path_suffix = 03c9f48da2229770
```
You will need the random string when you add more nodes to the setup. So never lose the string.

You can generate a random string by running the following command:

od -t x8 -N 8 -A n < /dev/random

### <span id="page-34-1"></span>**2.2.7.3.4.1 Configure Swift Proxy Server**

Proxy server acts as the gatekeeper to swift. It takes the responsibility of authenticating the user. Authentication verifies that a request actually comes from who it says it does. Authorization verifies the 'who' has access to the resource(s) the request wants. Authorization is done by identity services like keystone. Create and edit /etc/swift/proxy-server.conf and add the following lines.

```
[DEFAULT]
bind\_port = 8080user = swift
swift_dir = /etc/swift
[pipeline:main]
# Order of execution of modules defined below
pipeline = catch_errors healthcheck cache authtoken keystone proxy-server
[app:proxy-server]
use = egg:swift#proxy
allow_account_management = true
account_autocreate = true
set log_name = swift-proxy
set log_facility = LOG_LOCAL0
set log_level = INFO
```

```
set access_log_name = swift-proxy
set access_log_facility = SYSLOG
set access_log_level = INFO
set log_headers = True
account_autocreate = True
[filter:healthcheck]
use = egg:swift#healthcheck
[filter:catch_errors]
use = egg:swift#catch_errors
[filter:cache]
use = egg:swift#memcache
set log_name = cache
[filter:authtoken]
paste.filter_factory = keystone.middleware.auth_token:filter_factory
auth_protocol = http
auth_host = 127.0.0.1
auth\_port = 35357auth_token = admin
service_protocol = http
service_host = 127.0.0.1service_port = 5000
admin_token = admin
admin_tenant_name = service
admin_user = swift
admin_password = swift
delay_auth_decision = 0
[filter:keystone]
paste.filter_factory = keystone.middleware.swift_auth:filter_factory
operator_roles = admin, swiftoperator
is_admin = true
```
Note: You can find sample configuration files at the "etc" directory in the source. Some documentation can be found under "/usr/share/doc/swift-doc/html" if you had installed the swift-doc package using apt-get.

### <span id="page-35-0"></span>**2.2.7.3.4.2 Configure Swift Account Server**

The default swift account server configuration is /etc/swift/account-server.conf.

```
[DEFAULT]
bind\_ip = 0.0.0.0workers = 2
[pipeline:main]
pipeline = account-server
[app:account-server]
use = egg:swift#account
[account-replicator]
[account-auditor]
[account-reaper]
```
Account server configuration files are also looked up under /etc/swift/account-server.conf. Here we can create several account server configuration files each of which would correspond to a device under /srv. The files can be named 1.conf, 2.conf and so
on. Here are the contents of /etc/swift/account-server/1.conf:

```
[DEFAULT]
devices = /srv/node1
mount_check = false
bind\_port = 6012user = swift
log_facility = LOG_LOCAL2
[pipeline:main]
pipeline = account-server
[app:account-server]
use = egg:swift#account
[account-replicator]
vm_test_mode = no
[account-auditor]
[account-reaper]
```
For the other devices, (/srv/node2, /srv/node3, /srv/node4), we create 2.conf, 3.conf and 4.conf. So we make three more copies of 1.conf and set unique bind ports for the rest of the nodes (6022, 6032 and 6042) and different local log values (LOG\_LOCAL3, LOG\_LOCAL4, LOG\_LOCAL5).

```
sudo cp /etc/swift/account-server/1.conf /etc/swift/account-server/2.conf
sudo cp /etc/swift/account-server/1.conf /etc/swift/account-server/3.conf
sudo cp /etc/swift/account-server/1.conf /etc/swift/account-server/4.conf
sudo sed -i 's/6012/6022/g;s/LOCAL2/LOCAL3/g;s/node1/node2/g' /etc/swift/account-server/2. \leftrightarrowconf
sudo sed -i 's/6012/6032/g;s/LOCAL2/LOCAL4/g;s/node1/node3/g' /etc/swift/account-server/3. \leftrightarrowconf
sudo sed -i 's/6012/6042/g;s/LOCAL2/LOCAL5/g;s/node1/node4/g' /etc/swift/account-server/4. ←
   conf
```
# **2.2.7.3.4.3 Configure Swift Container Server**

The default swift container server configuration is /etc/swift/container-server.conf.

```
[DEFAULT]
bind\_ip = 0.0.0.0workers = 2[pipeline:main]
pipeline = container-server
[app:container-server]
use = egg:swift#container
[container-replicator]
[container-updater]
[container-auditor]
[container-sync]
```
Container server configuration files are also looked up under /etc/swift/container-server.conf. Here we can create several container server configuration files each of which would correspond to a device under /srv. The files can be named 1.conf, 2.conf and so on. Here are the contents of /etc/swift/container-server/1.conf:

```
[DEFAULT]
devices = /srv/node1
mount_check = false
bind_port = 6011
user = swift
log_facility = LOG_LOCAL2
[pipeline:main]
pipeline = container-server
[app:container-server]
use = egg:swift#container
[container-replicator]
vm_test_mode = no
[container-updater]
[container-auditor]
[container-sync]
```
For the other devices, (/srv/node2, /srv/node3, /srv/node4), we create 2.conf, 3.conf and 4.conf. So we make three more copies of 1.conf and set unique bind ports for the rest of the nodes (6021, 6031 and 6041) and different local log values (LOG\_LOCAL3, LOG\_LOCAL4, LOG\_LOCAL5).

# **2.2.7.3.4.4 Configure Swift Object Server**

The default swift object server configuration is /etc/swift/object-server.conf.

```
[DEFAULT]
bind\_ip = 0.0.0.0workers = 2
[pipeline:main]
pipeline = object-server
[app:object-server]
use = egg:swift#object
[object-replicator]
[object-updater]
[object-auditor]
```
Object server configuration files are also looked up under /etc/swift/object-server.conf. Here we can create several object server configuration files each of which would correspond to a device under /srv. The files can be named 1.conf, 2.conf and so on. Here are the contents of /etc/swift/object-server/1.conf:

```
[DEFAULT]
devices = /srv/node1
mount_check = false
bind\_port = 6010user = swift
log_facility = LOG_LOCAL2
[pipeline:main]
pipeline = object-server
```

```
[app:object-server]
use = egg:swift#object
[object-replicator]
vm_test_mode = no
[object-updater]
[object-auditor]
```
For the other devices, (/srv/node2, /srv/node3, /srv/node4), we create 2.conf, 3.conf and 4.conf. So we make three more copies of 1.conf and set unique bind ports for the rest of the nodes (6020, 6030 and 6040) and different local log values (LOG\_LOCAL3, LOG\_LOCAL4, LOG\_LOCAL5).

### **2.2.7.3.4.5 Configure Swift Rings**

Ring is an important component of swift. It maintains the information about the physical location of objects, their replicas and devices. We now create the ring builder files corresponding to object service, container service and account service.

NOTE: We need to be in the /etc/swift directory when executing the following commands.

```
pushd /etc/swift
sudo swift-ring-builder object.builder create 18 3 1
sudo swift-ring-builder container.builder create 18 3 1
sudo swift-ring-builder account.builder create 18 3 1
```
The numbers indicate the desired number of partitions, replicas and the time in hours to restrict moving a partition more than once. See the man page for swift-ring-builder for more information.

Now we add zones and balance the rings. The syntax is as follows:

swift-ring-builder <br/> <br/> <br/>
<br/>deviculder file> add <<br/><<<r/>cone>>:<port>/<device><weight>

Execute the following commands to add the zones and rebalance the ring.

```
sudo swift-ring-builder object.builder add z1-127.0.0.1:6010/device 1
sudo swift-ring-builder object.builder add z2-127.0.0.1:6020/device 1
sudo swift-ring-builder object.builder add z3-127.0.0.1:6030/device 1
sudo swift-ring-builder object.builder add z4-127.0.0.1:6040/device 1
sudo swift-ring-builder object.builder rebalance
sudo swift-ring-builder container.builder add z1-127.0.0.1:6011/device 1
sudo swift-ring-builder container.builder add z2-127.0.0.1:6021/device 1
sudo swift-ring-builder container.builder add z3-127.0.0.1:6031/device 1
sudo swift-ring-builder container.builder add z4-127.0.0.1:6041/device 1
sudo swift-ring-builder container.builder rebalance
sudo swift-ring-builder account.builder add z1-127.0.0.1:6012/device 1
sudo swift-ring-builder account.builder add z2-127.0.0.1:6022/device 1
sudo swift-ring-builder account.builder add z3-127.0.0.1:6032/device 1
sudo swift-ring-builder account.builder add z4-127.0.0.1:6042/device 1
sudo swift-ring-builder account.builder rebalance
```
### **2.2.7.3.5 Starting Swift services**

To start swift and the REST API, run the following commands.

```
sudo swift-init main start
sudo swift-init rest start
```
### **2.2.7.3.6 Testing Swift**

Swift can be tested using the swift command or the dashboard web interface (Horizon). Firstly, make sure that the ownership for /etc/swift directory is set to swift.swift.

```
sudo chown -R swift.swift /etc/swift
```
Then run the following command and verify if you get the appropriate account information. The number of containers and objects stored within are displayed as well.

```
swift -v -V 2.0 -A http://127.0.0.1:5000/v2.0/ -U service:swift -K swift stat
StorageURL: http://127.0.0.1:8080/v1/AUTH_c7970080576646c6959ee35970cf3199
Auth Token: ba9df200a92d4a5088dcd6b7dcc19c0d
  Account: AUTH_c7970080576646c6959ee35970cf3199
Containers: 1
  Objects: 1
    Bytes: 77
Accept-Ranges: bytes
X-Trans-Id: tx11c64e218f984749bc3ec37ea46280ee
```
# **2.2.8 Server2**

This server runs only nova-compute service.

## **2.2.8.1 BaseOS**

Install 64 bit version of Ubuntu server 12.04

### **2.2.8.2 Network Configuration**

Install bridge-utils:

```
sudo apt-get install bridge-utils
```
Edit the /etc/network/interfaces file so as to looks like this:

```
auto lo
iface lo inet loopback
auto eth0
iface eth0 inet static
    address 10.10.10.3
    netmask 255.255.255.0
   broadcast 10.10.10.255
    gateway 10.10.10.1
    dns-nameservers 10.10.8.3
auto eth1
iface eth1 inet static
    address 192.168.3.2
   netmask 255.255.255.0
    network 192.168.3.0
    broadcast 192.168.3.255
```
# Restart the network.

sudo /etc/init.d/networking restart

### **2.2.8.3 NTP Client**

Install NTP package.

sudo apt-get install ntp

Open the file /etc/ntp.conf and add the following line to sync to server1.

server 10.10.10.2

Restart NTP service to make the changes effective

sudo service ntp restart

### **2.2.8.4 Nova Components (nova-compute alone)**

Install the nova-components and dependencies.

sudo apt-get install nova-compute

Edit the /etc/nova/nova.conf file to look like this. This file is identical to the configuration file (/etc/nova/nova.conf) of Server1

```
--dhcpbridge_flagfile=/etc/nova/nova.conf
--dhcpbridge=/usr/bin/nova-dhcpbridge
--logdir=/var/log/nova
--state_path=/var/lib/nova
--lock_path=/run/lock/nova
--allow_admin_api=true
--use_deprecated_auth=false
--auth_strategy=keystone
--scheduler_driver=nova.scheduler.simple.SimpleScheduler
--s3_host=10.10.10.2
--ec2_host=10.10.10.2
--rabbit_host=10.10.10.2
--cc_host=10.10.10.2
--nova_url=http://10.10.10.2:8774/v1.1/
--routing_source_ip=10.10.10.2
--glance_api_servers=10.10.10.2:9292
--image_service=nova.image.glance.GlanceImageService
--iscsi_ip_prefix=192.168.4
--sql_connection=mysql://novadbadmin:novasecret@10.10.10.2/nova
--ec2_url=http://10.10.10.2:8773/services/Cloud
--keystone_ec2_url=http://10.10.10.2:5000/v2.0/ec2tokens
--api_paste_config=/etc/nova/api-paste.ini
--libvirt_type=kvm
--libvirt_use_virtio_for_bridges=true
--start_guests_on_host_boot=true
--resume_guests_state_on_host_boot=true
# vnc specific configuration
--novnc_enabled=true
--novncproxy_base_url=http://10.10.10.2:6080/vnc_auto.html
--vncserver_proxyclient_address=10.10.10.2
--vncserver_listen=10.10.10.2
# network specific settings
--network_manager=nova.network.manager.FlatDHCPManager
--public_interface=eth0
--flat_interface=eth1
--flat_network_bridge=br100
--fixed_range=192.168.4.1/27
--floating_range=10.10.10.2/27
```

```
--network_size=32
--flat_network_dhcp_start=192.168.4.33
--flat_injected=False
--force_dhcp_release
--iscsi_helper=tgtadm
--connection_type=libvirt
--root_helper=sudo nova-rootwrap
--verbose
```
### Restart nova-compute on Server2.

sudo service restart nova-compute

# Check if the second compute node (Server2) is detected by running:

```
sudo nova-manage service list
```
If you see an output similar to the following, it means that the set up is ready to be used.

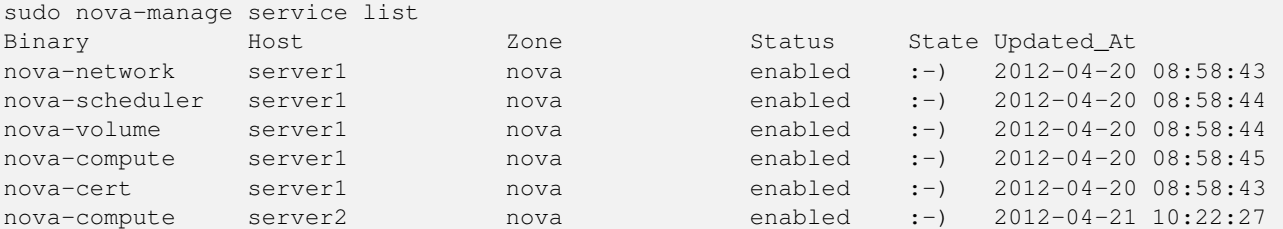

### **2.2.9 Client1**

# **2.2.9.1 BaseOS**

Install 64-bit version of Ubuntu 12.04 Desktop

## **2.2.9.2 Networking Configuration**

Edit the /etc/network/interfaces file so as to looks like this:

```
auto lo
 iface lo inet loopback
auto eth0
 iface eth0 inet static
 address 10.10.10.4
 netmask 255.255.255.0
 broadcast 10.10.10.255
 gateway 10.10.10.1
 dns-nameservers 10.10.8.3
```
# **2.2.9.3 NTP Client**

## Install NTP package.

sudo apt-get install -y ntp

Open the file /etc/ntp.conf and add the following line to sync to server1.

server 10.10.10.2

Restart NTP service to make the changes effective

sudo service ntp restart

## **2.2.9.4 Client Tools**

As mentioned above, this is a desktop installation of Ubuntu 12.04 to be used for tasks such as bundling of images. It will also be used for managing the cloud infrastructure using nova, glance and swift commandline tools.

Install the required command line tools with the following command:

sudo apt-get install python-novaclient glance-client swift

### Install qemu-kvm

sudo apt-get install qemu-kvm

Export the following environment variables or add them to your ~/.bashrc.

```
export SERVICE_TOKEN=admin
export OS_TENANT_NAME=admin
export OS_USERNAME=admin
export OS_PASSWORD=admin
export OS_AUTH_URL="http://10.10.10.2:5000/v2.0/"
export SERVICE_ENDPOINT=http://10.10.10.2:35357/v2.0
```
Execute nova and glance commands to check the connectivity to OpenStack setup.

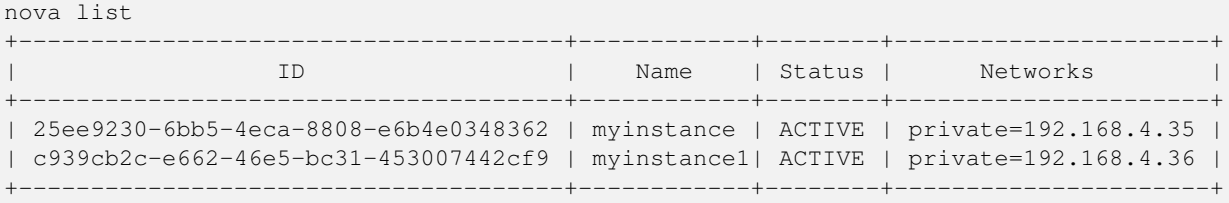

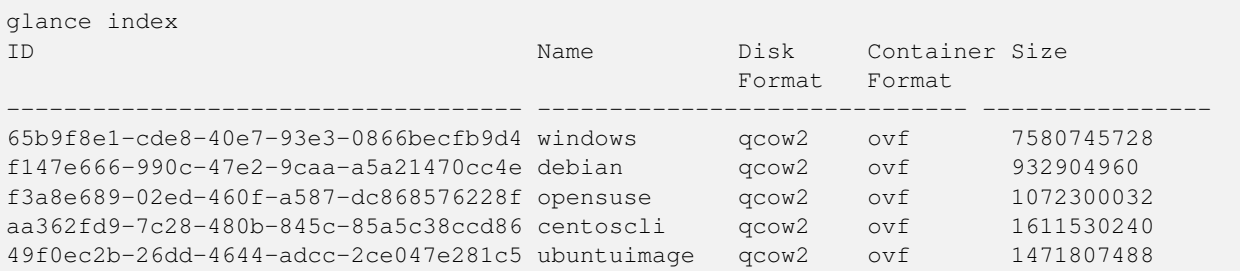

### **2.2.9.5 OpenStack Dashboard**

Start a browser and type the ip address of Server1 i.e, http://10.10.10.2. You should see the dashboard login screen. Login with the credentials username - admin and password - admin to manage the OpenStack setup.

# **Chapter 3**

# **Image Management**

# **3.1 Introduction**

There are several pre-built images for OpenStack available from various sources. You can download such images and use them to get familiar with OpenStack.

For any production deployment, you may like to have the ability to bundle custom images, with a custom set of applications or configuration. This chapter will guide you through the process of creating Linux images of popular distributions from scratch. We have also covered an approach to bundling Windows images.

There are some minor differences in the way you would bundle a Linux image, based on the distribution. Ubuntu makes it very easy by providing cloud-init package, which can be used to take care of the instance configuration at the time of launch. cloud-init handles importing ssh keys for password-less login, setting host name etc. The instance acquires the instance specific configuration from Nova-compute by connecting to a meta data interface running on 169.254.169.254.

While creating the image of a distro that does not have cloud-init or an equivalent package, you may need to take care of importing the keys etc. by running a set of commands at boot time from rc.local.

The process used for creating the Linux images of different distributions is largely the same with a few minor differences, which is explained below.

In all the cases, the documentation below assumes that you have a working KVM installation to use for creating the images. We are using the machine called 'client1' as explained in the chapter on "Installation and Configuration" for this purpose.

The approach explained below will generate disk images that represent a disk without any partitions.

# **3.2 Creating a Linux Image**

The first step would be to create an image on Client1. This will represent the main HDD of the virtual machine, so make sure to give it as much space as you will need.

kvm-img create -f qcow2 server.img 5G

# **3.2.1 OS Installation**

Download the iso file of the Linux distribution you want to install in the image. For Ubuntu, you can download the iso from <http://releases.ubuntu.com> using 'wget' or with the help of a browser

Boot a KVM instance with the OS installer ISO in the virtual CD-ROM. This will start the installation process. The command below also sets up a VNC display at port 0

sudo kvm -m 256 -cdrom ubuntu-12.04-server-amd64.iso -drive file=server.img, if=virtio, index ← =0 -boot d -net nic -net user -nographic ~-vnc :0

Connect to the VM through VNC (use display number :0) and finish the installation.

For Example, where 10.10.10.4 is the IP address of client1:

vncviewer 10.10.10.4 :0

During creation of Linux images , create a single ext4 partition mounted on a swap partition.

After finishing the installation, relaunch the VM by executing the following command.

```
sudo kvm -m 256 -drive file=server.img,if=virtio,index=0 -boot c -net nic -net user - \leftrightarrownographic -vnc :0
```
At this point, you can add all the packages you want to have installed, update the installation, add users and make any configuration changes you want in your image.

### **3.2.1.1 Ubuntu**

```
sudo apt-get update
sudo apt-get upgrade
```
sudo apt-get install openssh-server cloud-init

Remove the network persistence rules from /etc/udev/rules.d as their presence will result in the network interface in the instance coming up as an interface other than eth0.

sudo rm -rf /etc/udev/rules.d/70-persistent-net.rules

## **3.2.1.2 Fedora**

yum update

```
yum install openssh-server
```
chkconfig sshd on

Edit the file /etc/sysconfig/network-scripts/ifcfg-eth0 to look like this

DEVICE="eth0" BOOTPROTO=dhcp NM\_CONTROLLED="yes" ONBOOT="yes"

Remove the network persistence rules from /etc/udev/rules.d as their presence will result in the network interface in the instance coming up as an interface other than eth0.

sudo rm -rf /etc/udev/rules.d/70-persistent-net.rules

Shutdown the virtual machine.

Since, Fedora does not ship with cloud-init or an equivalent, you will need to take a few steps to have the instance fetch the meta data like ssh keys etc.

Edit the /etc/rc.local file and add the following lines before the line "touch /var/lock/subsys/local"

```
depmod -a
modprobe acpiphp
# simple attempt to get the user ssh key using the meta-data service
mkdir -p /root/.ssh
echo >> /root/.ssh/authorized_keys
curl -m 10 -s http://169.254.169.254/latest/meta-data/public-keys/0/openssh-key| grep 'ssh- ←
   rsa' >> /root/.ssh/authorized_keys
echo "AUTHORIZED KEYS:"
echo "**************************
cat /root/.ssh/authorized_keys
echo "***************************
```
## 3.2.1.3 OpenSUSE

Select ssh server, curl and other packages needed.

Install ssh server.

```
zypper install openssh
```
Install curl.

zypper install curl

For ssh key injection into the instance use the following steps:

Create a file /etc/init.d/sshkey and add the following lines

```
echo >> /root/.ssh/authorized_keys
curl -m 10 -s http://169.254.169.254/latest/meta-data/public-keys/0/openssh-key | qrep 'ssh ←
   -rsa' >> /root/.ssh/authorized_keys
echo "AUTHORIZED_KEYS:"
echo "***************************
cat /root/.ssh/authorized_keys
echo "***************************
```
Change the permissions for the file.

chmod 755 /etc/init.d/sshkey

Configure the service to start automatically while booting.

chkconfig sshkey on

Configure the firewall (not iptables) using the following command and allow ssh service

yast2

Also remove the network persistence rules from /etc/udev/rules.d as their presence will result in the network interface in the instance coming up as an interface other than eth0.

rm -rf /etc/udev/rules.d/70-persistent-net.rules

# 3214 Debian

Select SSH server, Curl and other packages needed.

Do the necessary changes needed for the image. For key injection add the following lines in the file /etc/rc.local.

```
echo >> /root/.ssh/authorized_keys
curl -m 10 -s http://169.254.169.254/latest/meta-data/public-keys/0/openssh-key | grep 'ssh ←
   -rsa' >> /root/.ssh/authorized_keys
echo "AUTHORIZED_KEYS:"
echo "**************************
cat /root/.ssh/authorized_keys
echo "**************************
```
Also remove the network persistence rules from /etc/udev/rules.d as their presence will result in the network interface in the instance coming up as an interface other than eth0.

```
rm -rf /etc/udev/rules.d/70-persistent-net.rules
```
### 3.2.1.5 CentOS 6 and RHEL 6

Select SSH server, Curl and other packages needed.

Do the necessary changes needed for the image. For key injection add the following lines in the file /etc/rc.local.

```
echo >> /root/.ssh/authorized_keys
curl -m 10 -s http://169.254.169.254/latest/meta-data/public-keys/0/openssh-key | grep 'ssh ←
   -rsa' >> /root/.ssh/authorized keys
echo "AUTHORIZED KEYS:"
echo "**************************
cat /root/.ssh/authorized_keys
echo "*************************"
```
Edit the file /etc/sysconfig/network-scripts/ifcfg-eth0 to look like this

```
DEVICE="eth0"
BOOTPROTO=dhcp
NM_CONTROLLED="yes"
ONBOOT="yes"
```
Remove the network persistence rules from /etc/udev/rules.d as their presence will result in the network interface in the instance coming up as an interface other than eth0.

rm -rf /etc/udev/rules.d/70-persistent-net.rules

#### **Uploading the Linux image**  $3.2.2$

Upload the image

```
glance add name="<Image name>" is_public=true container_format=ovf disk_format=qcow2 < < \leftrightarrowfilename>.imq
```
#### $3.3$ **Creating a Windows Image**

The first step would be to create an image on Client1, this will represent the main HDD of the virtual machine, so make sure to give it as much space as you will need.

```
kvm-img create -f qcow2 windowsserver.img 20G
```
# **3.3.1 OS Installation**

OpenStack presents the disk using a virtio interface while launching the instance. Hence the OS needs to have drivers for virtio. By default, the Windows Server 2008 ISO does not have the drivers for virtio. Download the iso image containing virtio drivers from the following location <http://alt.fedoraproject.org/pub/alt/virtio-win/latest/images/bin> and attach it during the installation

### Start the installation by executing:

```
sudo kvm -m 1024 -cdrom windows2008.iso -drive file=windowsserver1.img,if=virtio -boot d - \leftrightarrowdrive file=virtio-win-0.1-22.iso,index=3,media=cdrom -device virtio-net-pci -net nic - \leftrightarrownet user -nographic -vnc :5
```
When the installation prompts you to choose a hard disk device you won't see any devices available. Click on "Load drivers" at the bottom left and load the drivers by browsing the secondary CDROM in which the virtio driver disk is loaded

After the installation is over, boot into it once and install any additional applications you need to install and make any configuration changes you need to make. Also ensure that RDP is enabled as that would be the only way you can connect to a running instance of Windows. Windows firewall needs to be configured to allow incoming ICMP and RDP connections.

### **3.3.1.1 Uploading the Windows image**

Shut-down the VM and upload the image to OpenStack

```
glance add name="windows" is_public=true container_format=ovf disk_format=qcow2 < \leftrightarrowwindowsserver.img
```
# **Chapter 4**

# **Instance Management**

# **4.1 Introduction**

An instance is a virtual machine provisioned by OpenStack on one of the nova-compute servers. When you launch an instance, a series of actions is triggered on various components of the OpenStack. During the life cycles of an instance, it moves through various stages as shown in the diagram below:

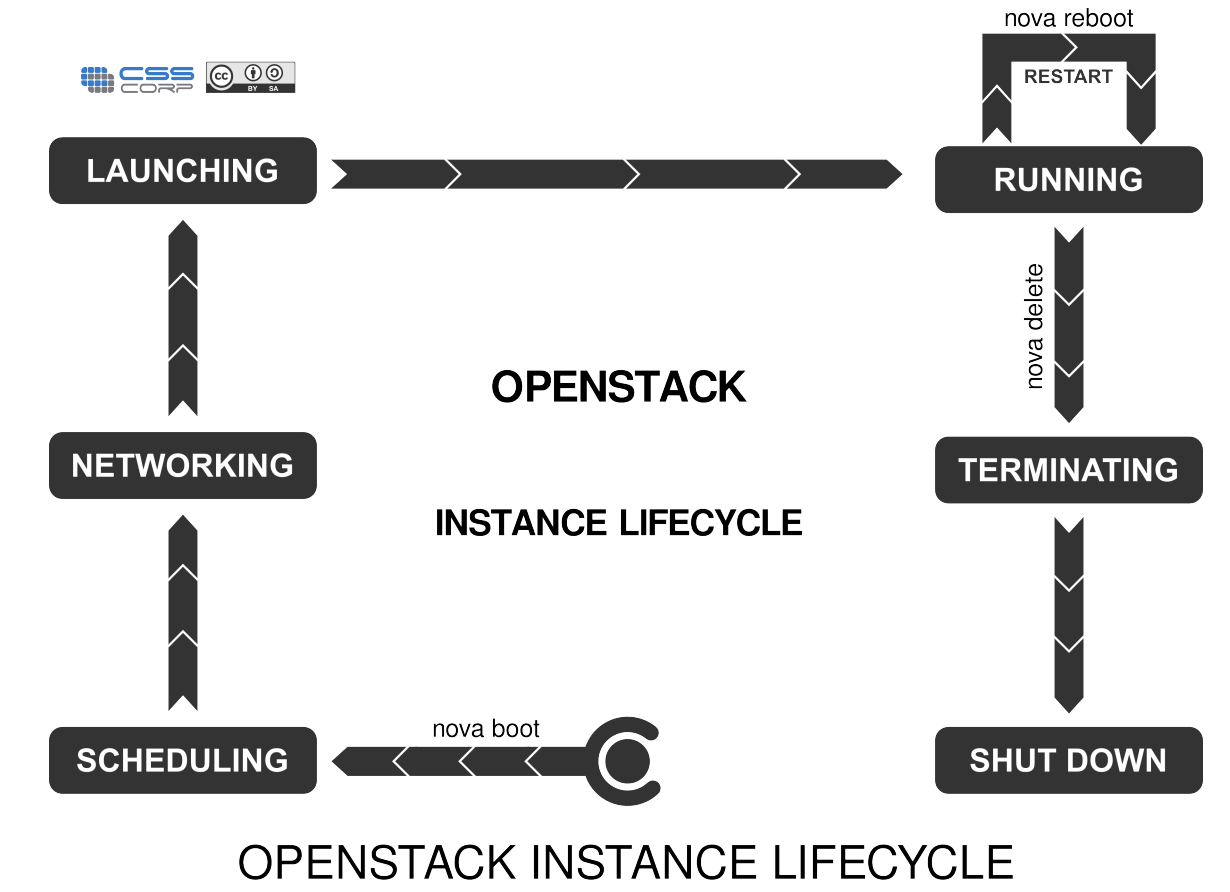

# http://cssoss.wordpress.com

The following interfaces can be used for managing instances in nova.

- Nova commands
- Custom applications developed using Nova APIs

• Custom applications developed using EC2 APIs

# **4.2 Openstack Command Line Tools**

Nova has a bunch of command line tools to manage the OpenStack setup. These commands help you manage images, instances, storage, networking etc. A few commands related to managing the instances are given below.

## **4.2.1 Creation of Key Pairs**

OpenStack services are authenticated and authorized against keystone identity server. Keystone provides a token and a service catolog containing information about the endpoints of services to which a user is authorized. Each user has a token and service catalog created for them. This can be downloaded from the OpenStack Dashboard.

You will also need to generate a keypair consisting of private key/public key to be able to launch instances on OpenStack. These keys are injected into the instances to make password-less SSH access to the instance. This depends on the way the necessary tools are bundled into the images. Please refer to the chapter on "Image Management" for more details.

Keypairs can also be generated using the following commands.

```
ssh-keygen
cd .ssh
nova keypair-add --pub_key id_rsa.pub mykey
```
This creates a new keypair called mykey. The private key id rsa is saved locally in  $\sim$ /.ssh which can be used to connect to an instance launched using mykey as the keypair. You can see the available keypairs with nova keypair-list command.

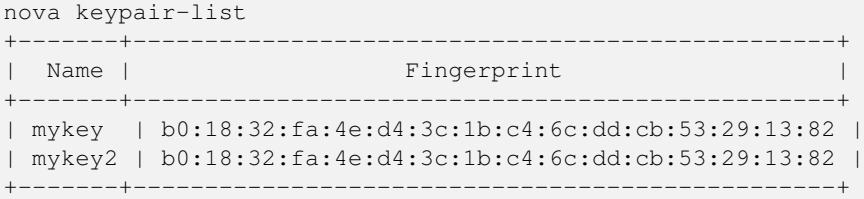

Also while executing 'ssh-keygen' you can specify a custom location and custom file names for the keypairs that you want to create.

To delete an existing keypair:

nova keypair-delete mykey2

## **4.2.2 Launch and manage instances**

There are several commands that help in managing the instances. Here are a few examples:

```
$ nova boot --flavor 1 --image 9bab7ce7-7523-4d37-831f-c18fbc5cb543 --key_name mykey ←-
  myinstance
  +-------------------------------------+--------------------------------------+
| Property | Value
+-------------------------------------+--------------------------------------+
| OS-DCF:diskConfig | MANUAL |
| OS-EXT-SRV-ATTR:host | None |
| OS-EXT-SRV-ATTR:hypervisor_hostname | None |
| OS-EXT-SRV-ATTR:instance_name | instance-00000002 |
| OS-EXT-STS:power_state | 0
| OS-EXT-STS:task_state | scheduling |
| OS-EXT-STS:vm_state | building |
| accessIPv4 | |
```
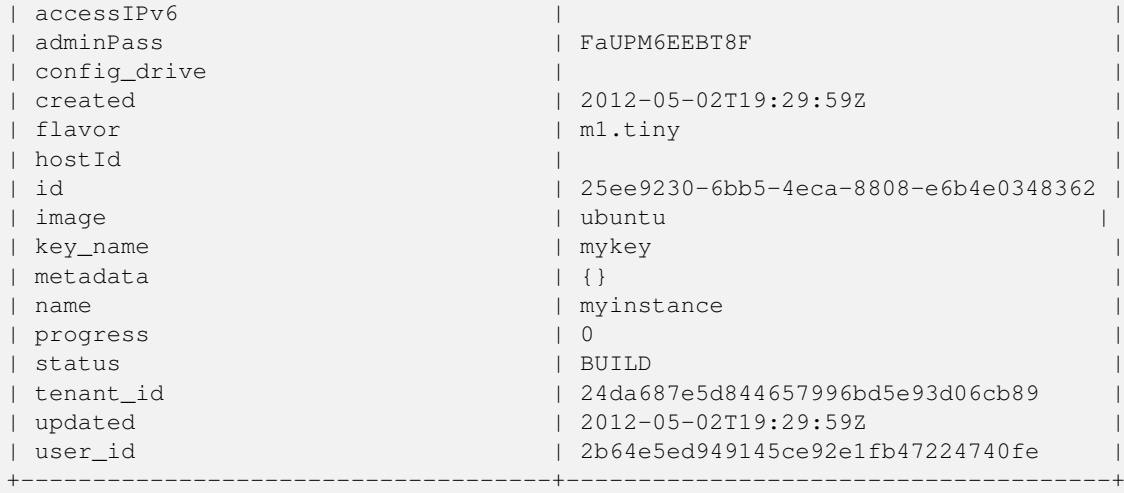

\$ nova list

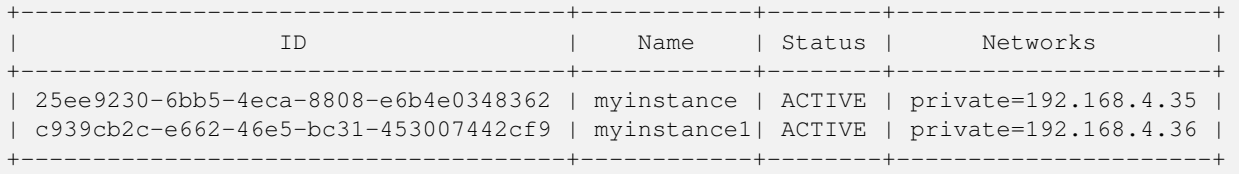

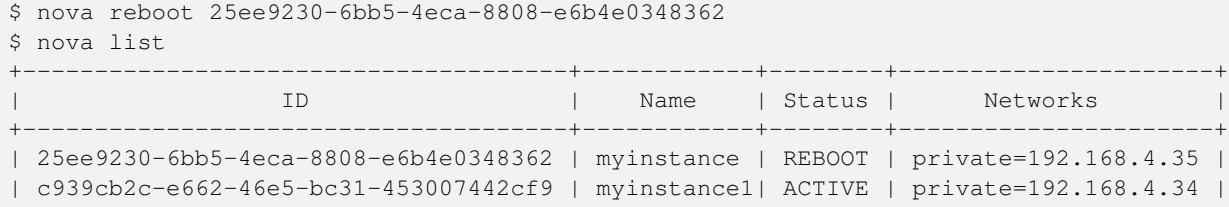

+--------------------------------------+------------+--------+----------------------+

```
$ nova delete 25ee9230-6bb5-4eca-8808-e6b4e0348362
$ nova list
                                                    +--------------------------------------+------------+--------+----------------------+
                   ID | Name | Status | Networks |
+--------------------------------------+------------+--------+----------------------+
| c939cb2c-e662-46e5-bc31-453007442cf9 | myinstance1| ACTIVE | private=192.168.4.34 |
+--------------------------------------+------------+--------+----------------------+
```
\$ nova console-log myinstance

For passwordless ssh access to the instance:

ssh -i <private\_key> username@<ip\_address>

VM type has implications for harddisk size, amount of RAM and number of CPUs allocated to the instance. Check the VM types available.

nova flavor-list

New flavours can be created with the command.

sudo nova-manage flavor create <args> [options]

### A flavour can be deleted with the command.

sudo nova-manage flavor delete <args> [options]

# **Chapter 5**

# **OpenStack Dashboard (Horizon)**

Using the OpenStack Dashboard, one can manage various OpenStack services. It may be used to manage instances and images, create keypairs, attach volumes to instances, manipulate Swift containers etc. The OpenStack Dashboard is accessible via http://<ip\_address>

# **5.1 Login**

Login to the dashboard with username "admin" and password "admin".

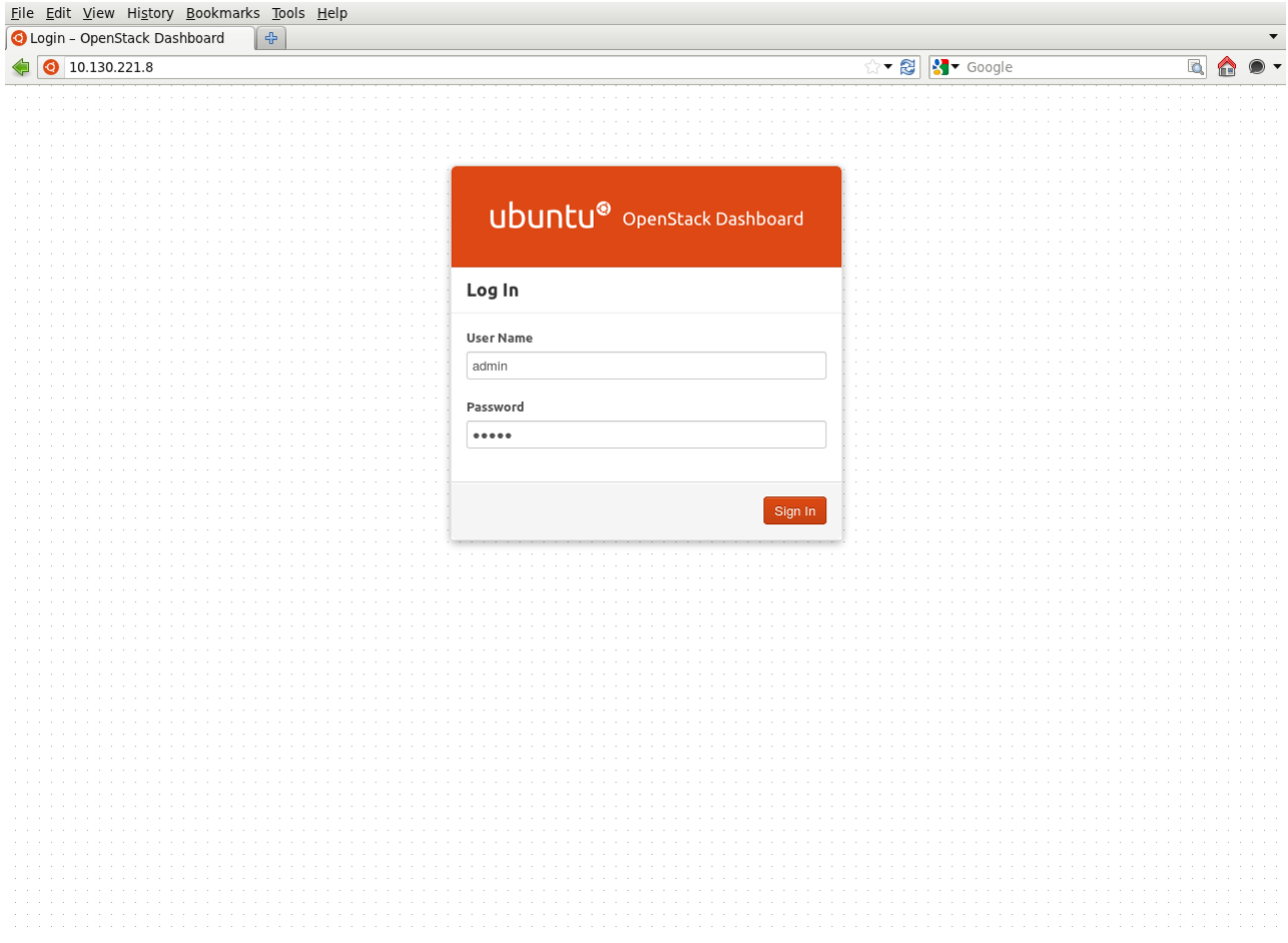

# **5.2 User Overview**

After logging, depending on the access privileges, the user is allowed access to specific projects. The below is an overview page for a project belonging to the 'admin' user. One can view and download some basic usage metric reports here.

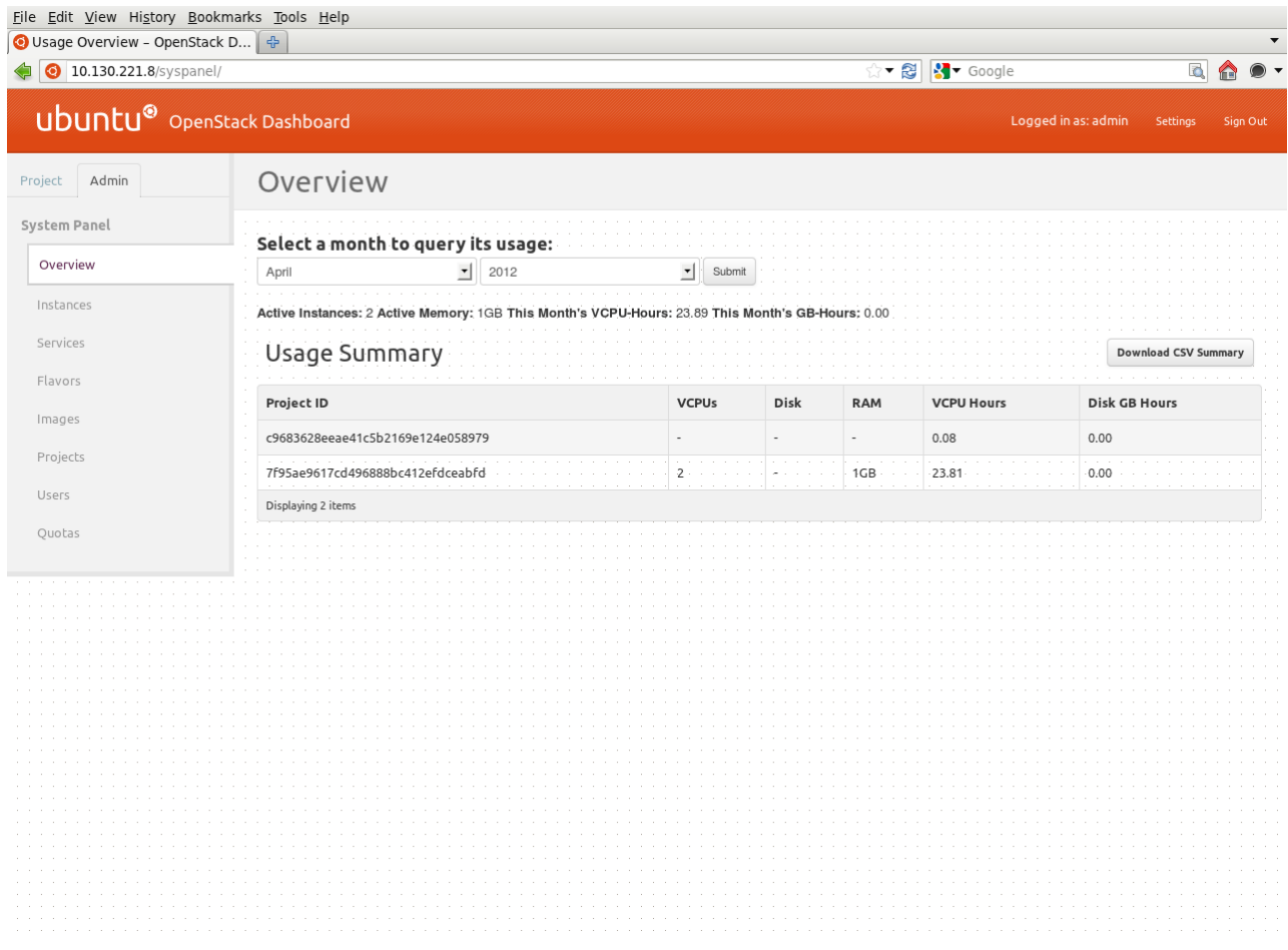

# **5.2.1 Instances**

The page lists currently running instances belonging to the user 'admin'. From this page, one can terminate, pause, reboot any running instances, connect to vnc console of the instance etc.

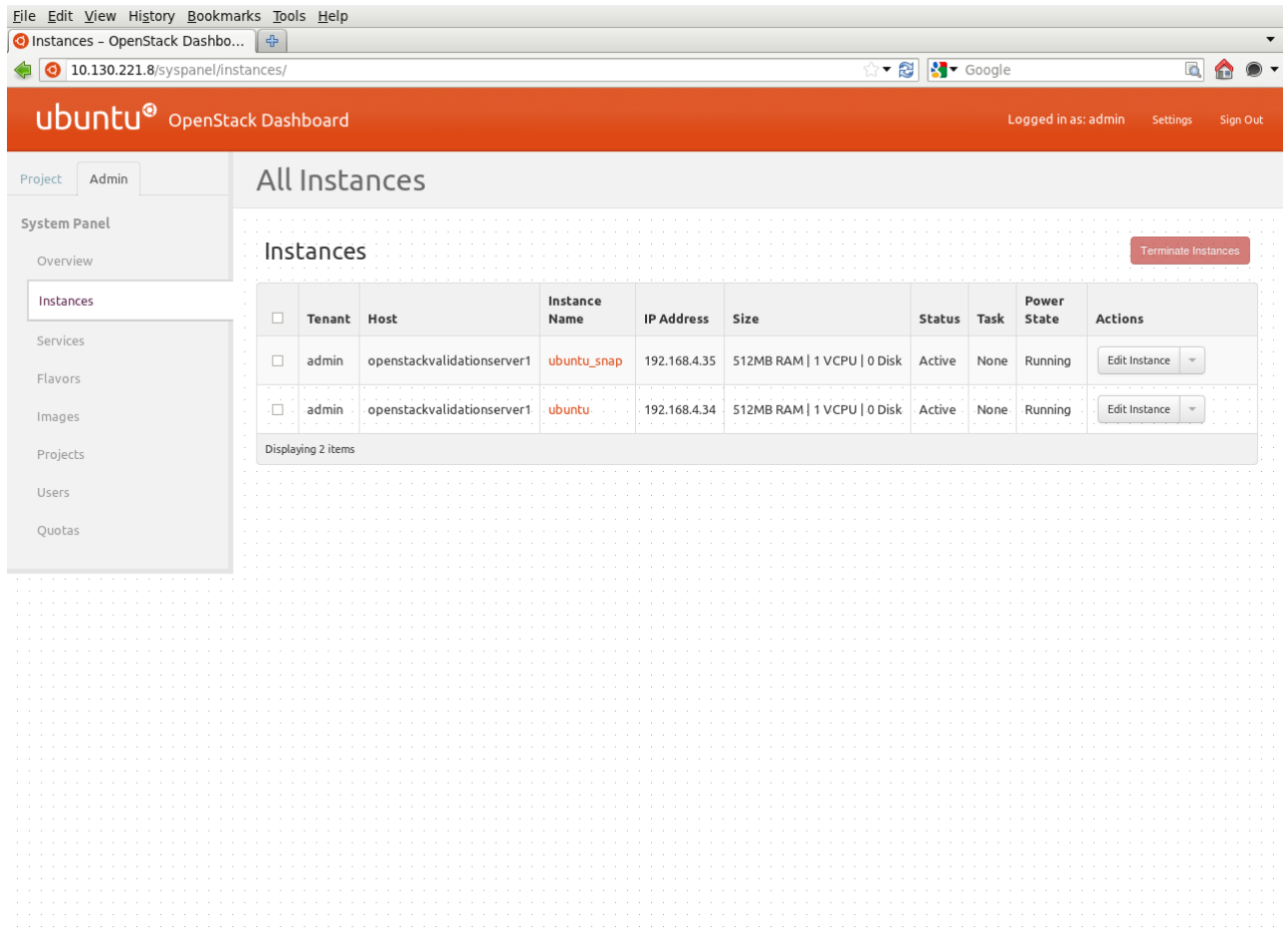

# **5.2.2 Services**

The list of services defiend can be viewed on this page.

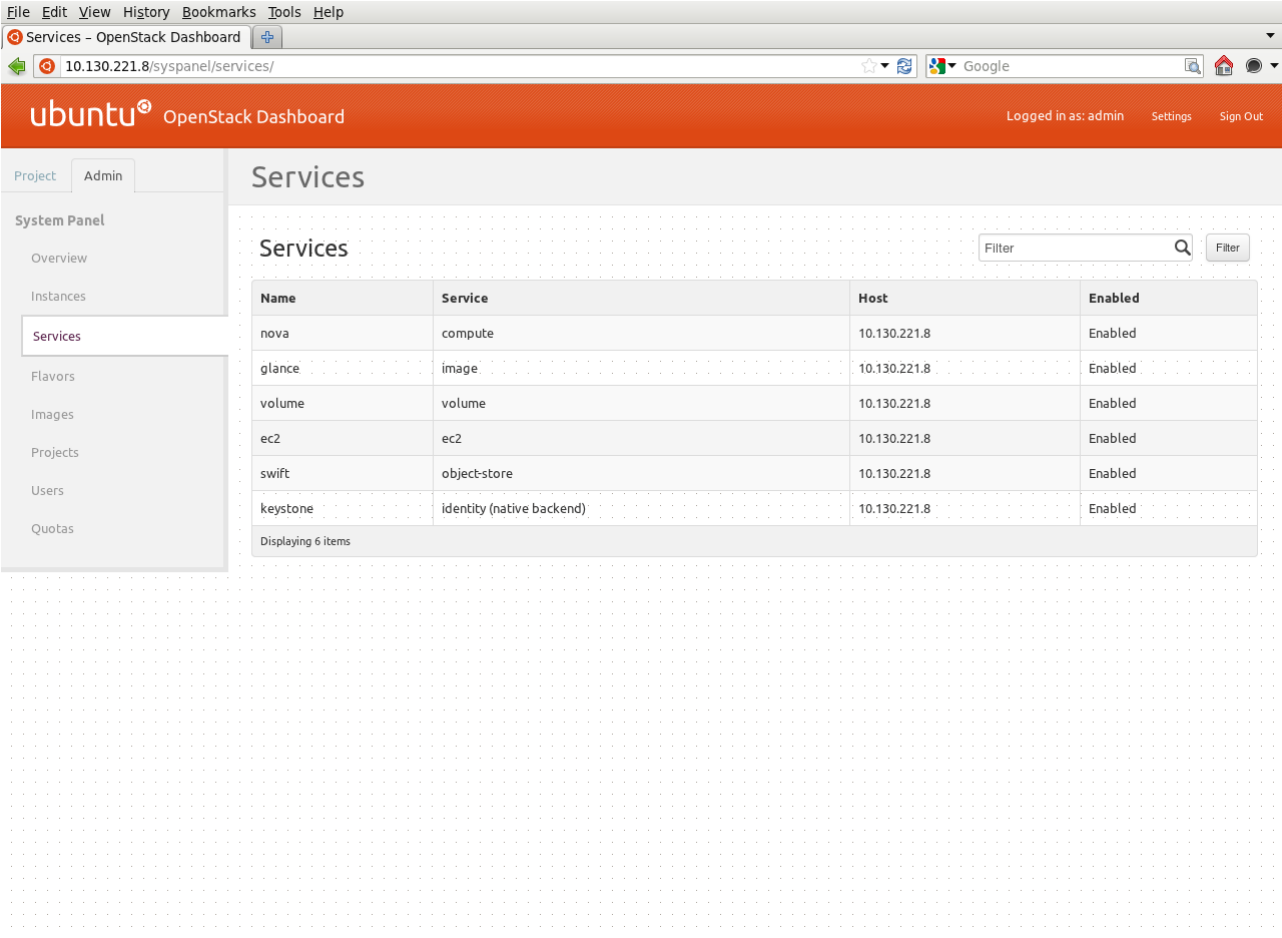

# **5.2.3 Flavors**

This page lists the currently available flavors that can be used to launch an instance. One can also create custom flavors on this page.

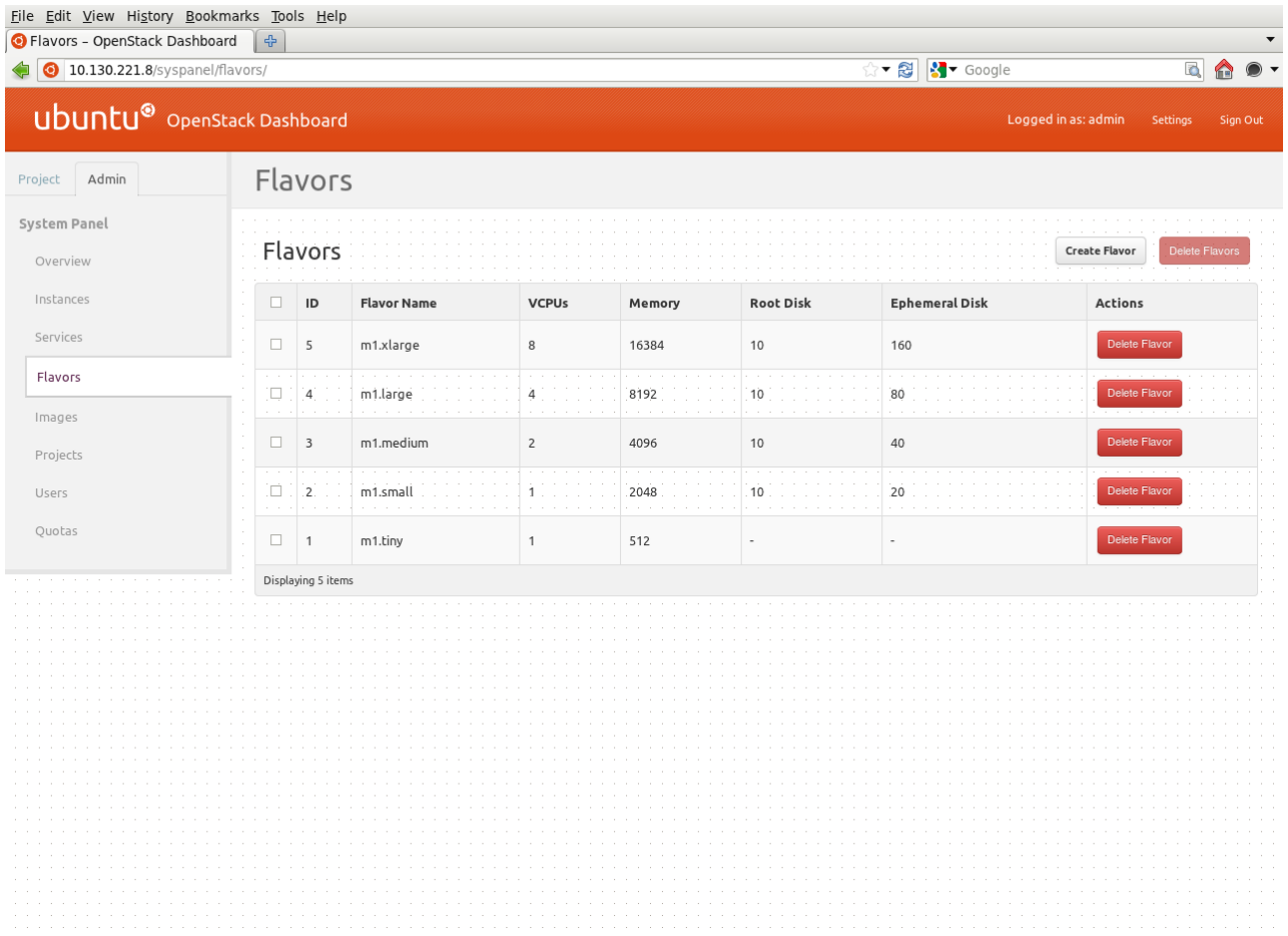

# **5.2.4 Images**

This page lists the available images for the 'admin' user. One can also delete any images, if they are not required.

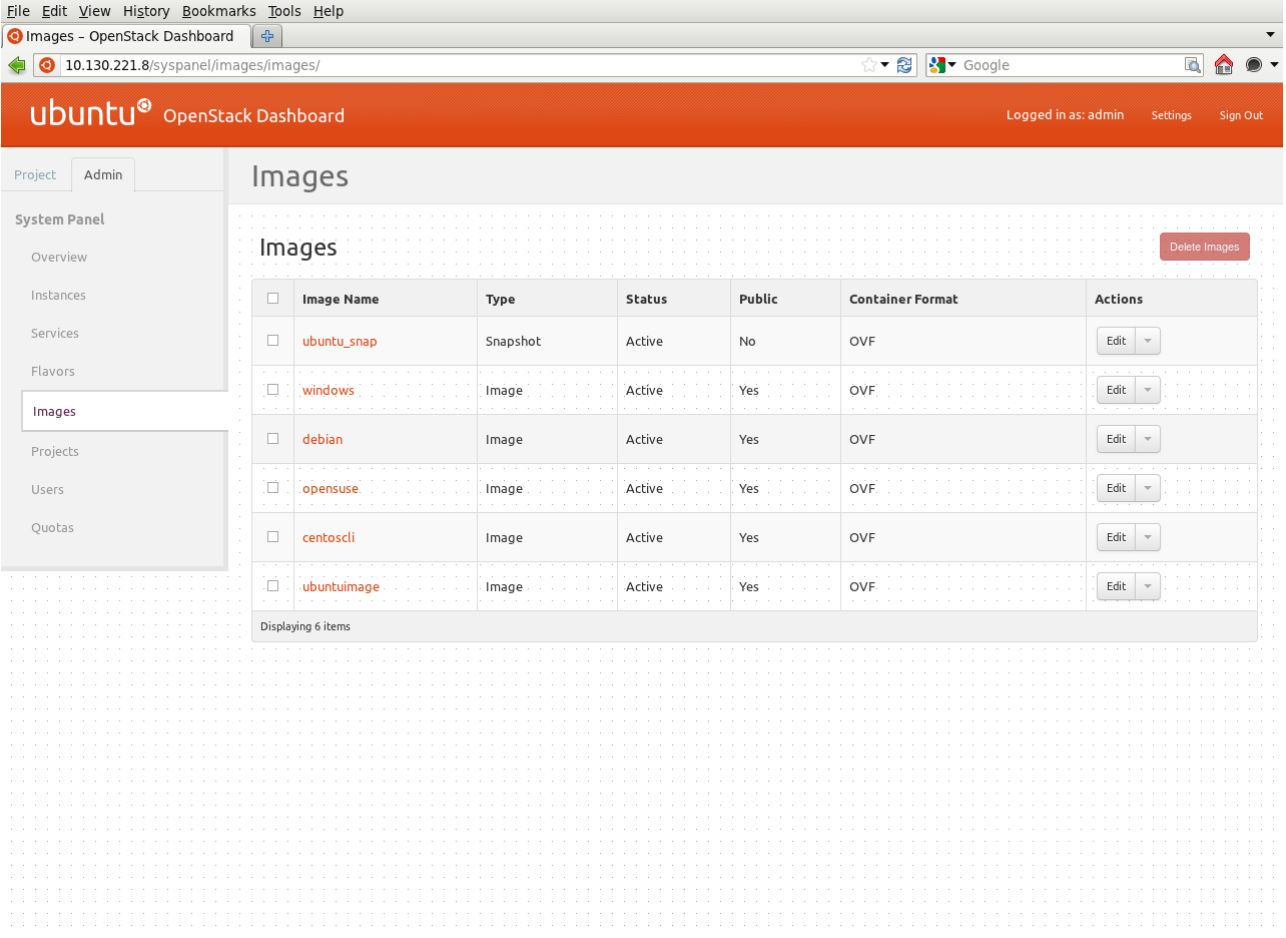

# **5.2.5 Projects**

This page lists the available projects (tenants) that have been created. One can also create new projects, assign users to the projects etc.

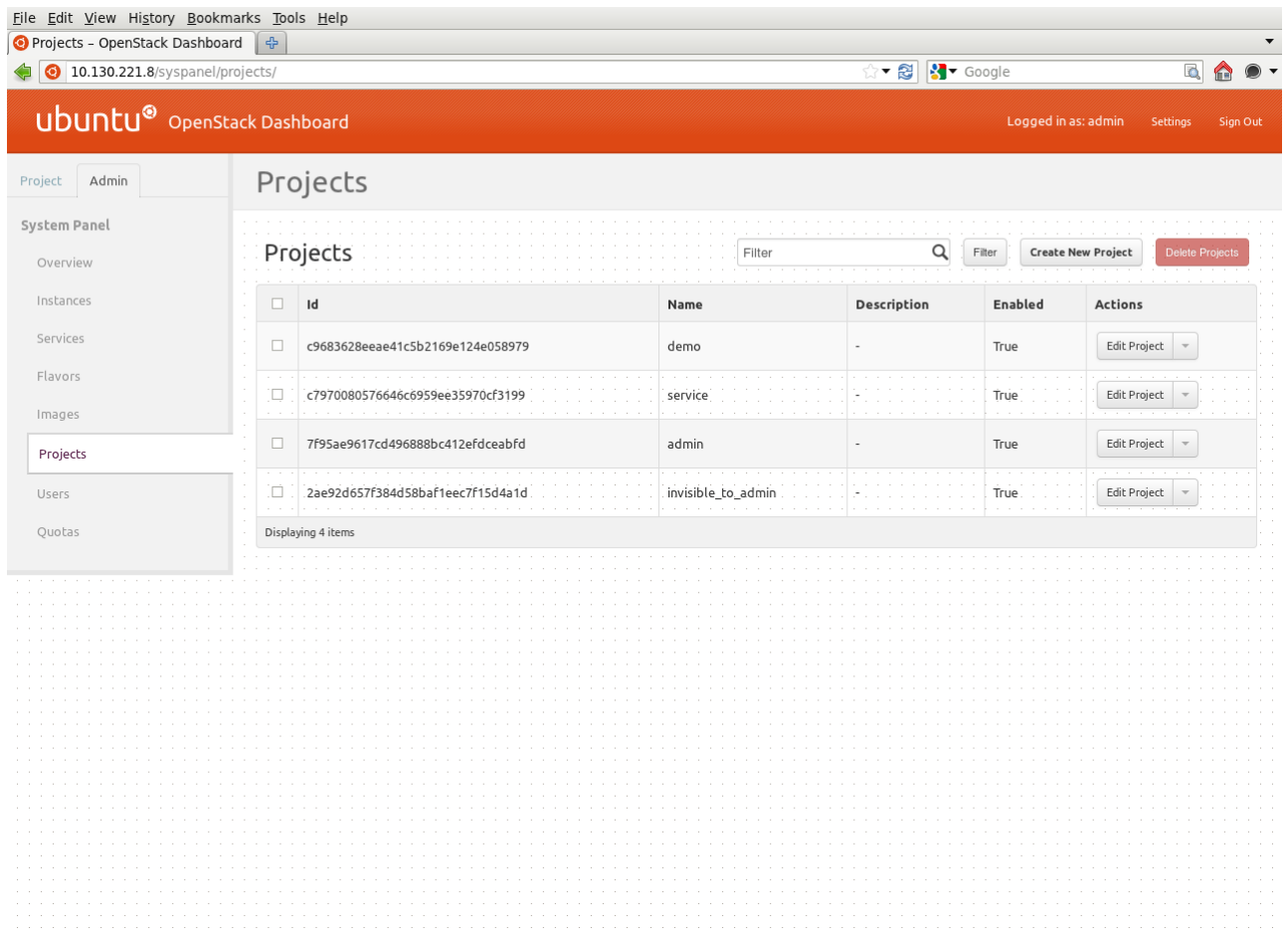

# **5.2.6 Users**

This page lists the users that have been created. One can also create new users, disable/delete existing users.

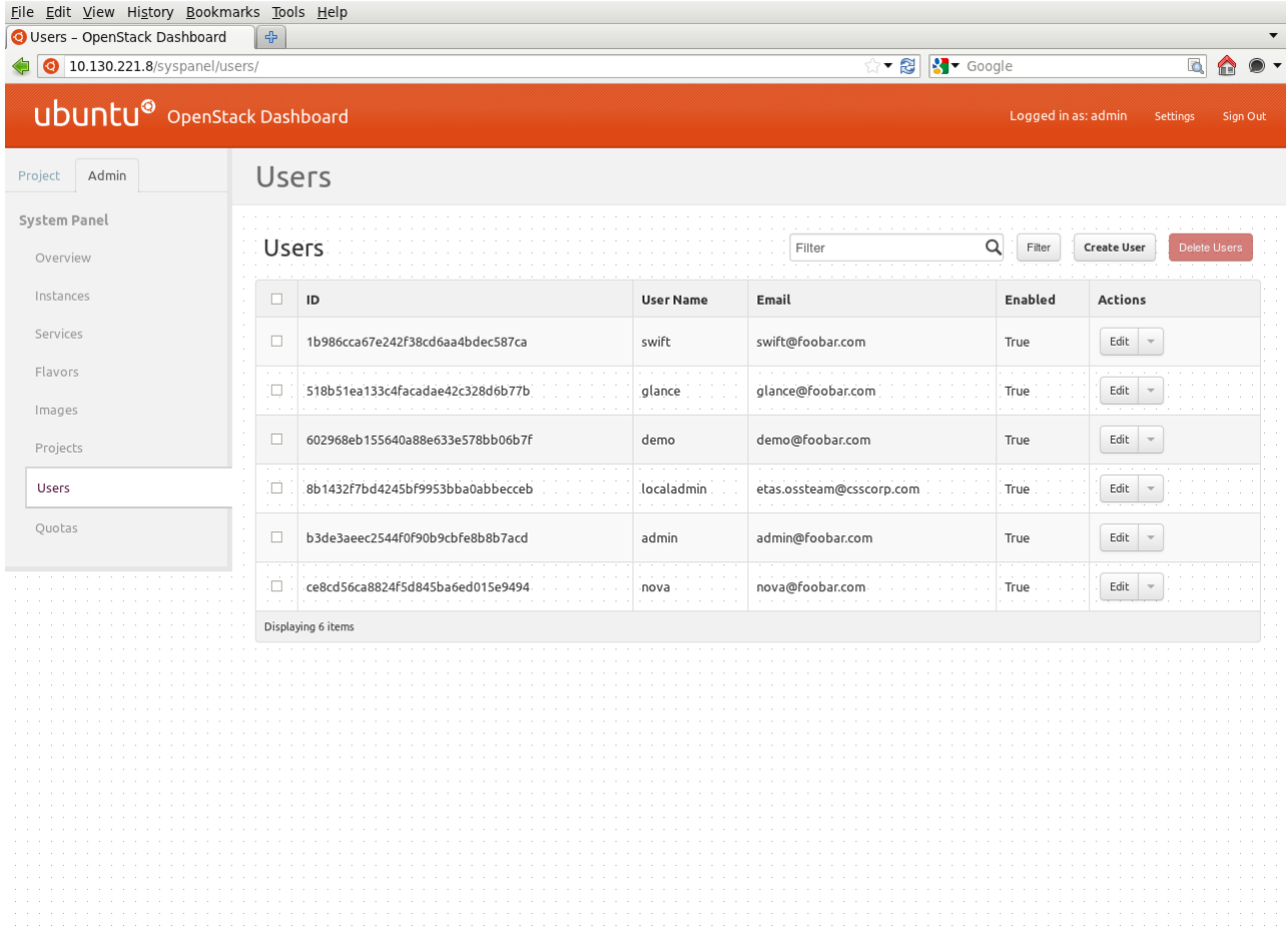

**5.2.7 Users**

This page lists the quota of resources allocated to a user; number of CPUs, amount of RAM, diskspace, max. number of instances that can be raised etc.

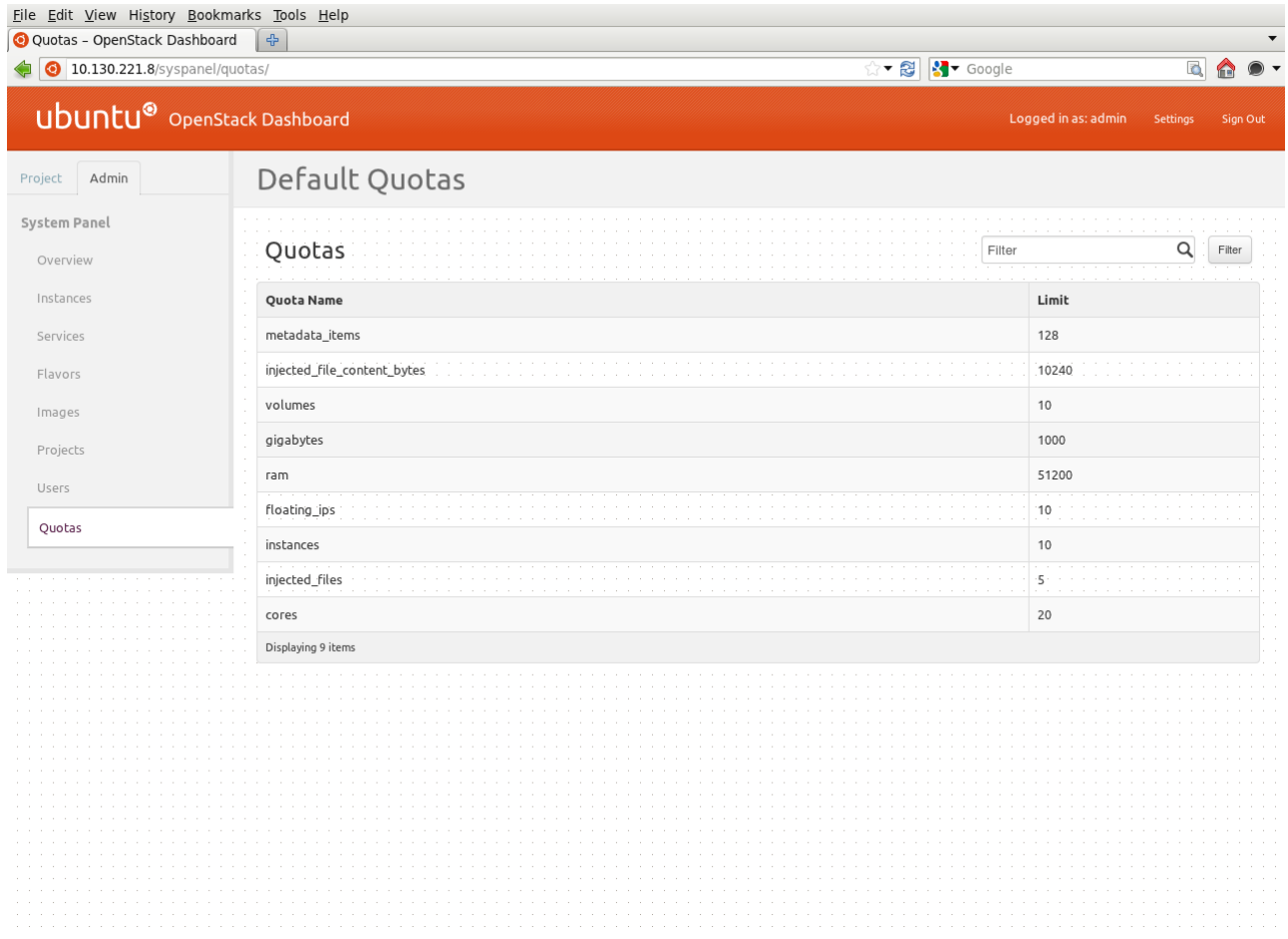

# **5.3 Project Overview**

This page shows an overview of the project 'admin'. One can view and download some basic usage metric reports here.

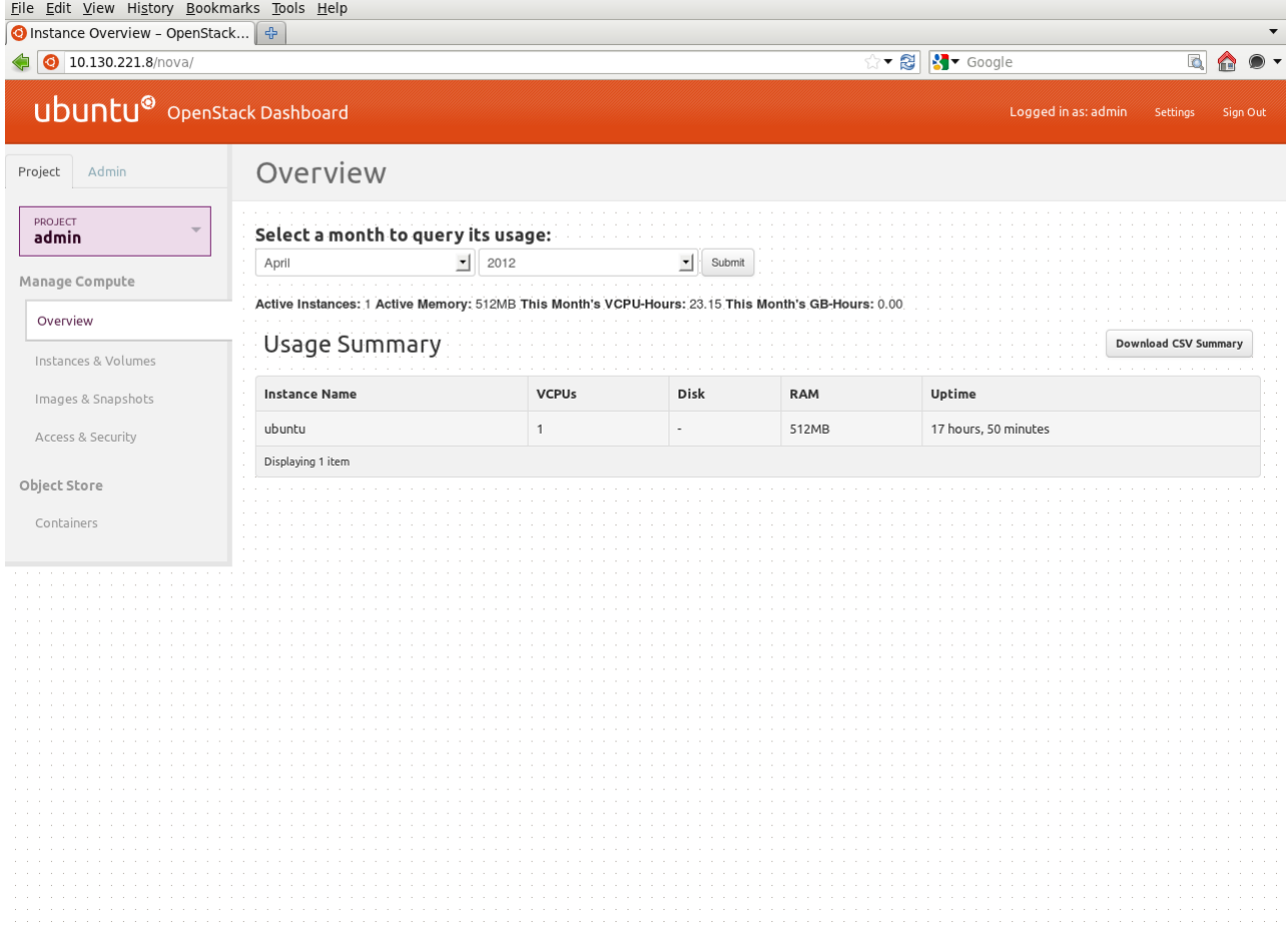

# **5.3.1 Instances & Volumes**

This page lists all the instances belonging to various users of the project, instance properties etc. It also list all the volumes that have been created and their status; whether available or attached to any running instances. One can also create new volumes and attach them to the instances on this page.

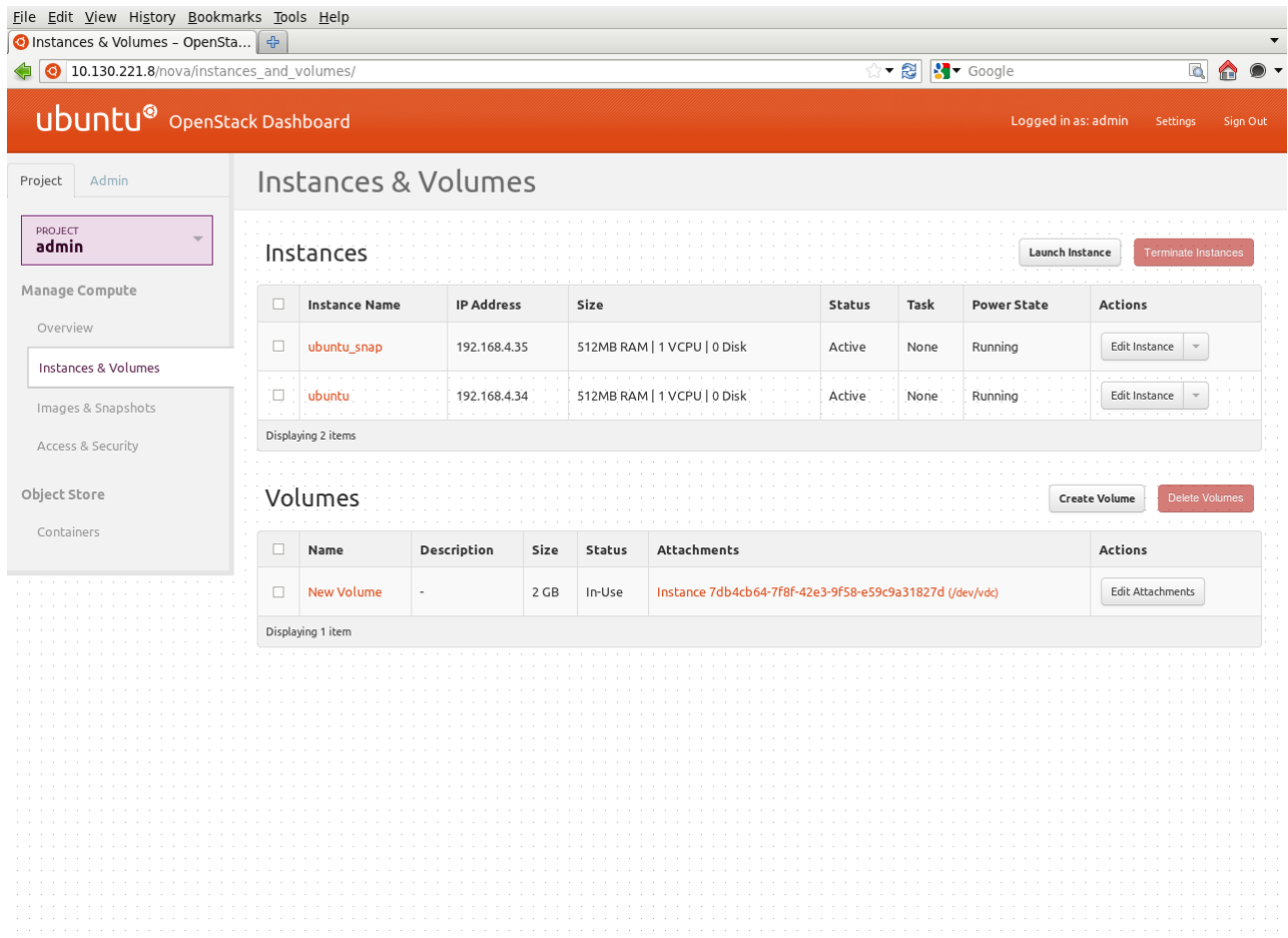

# **5.3.2 Instances - VNC Console**

For a running instance, one can connect to the instance console via VNC.

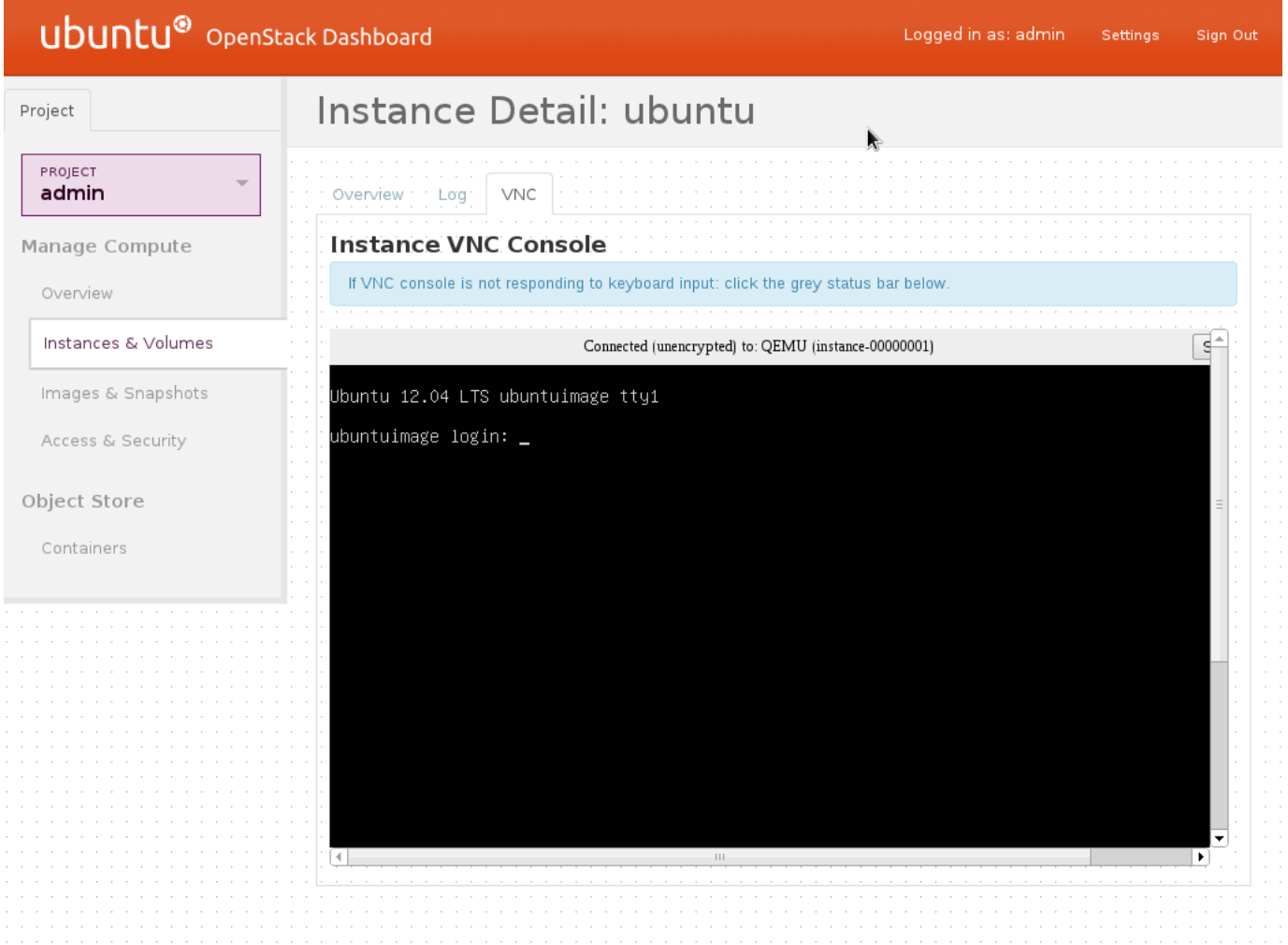

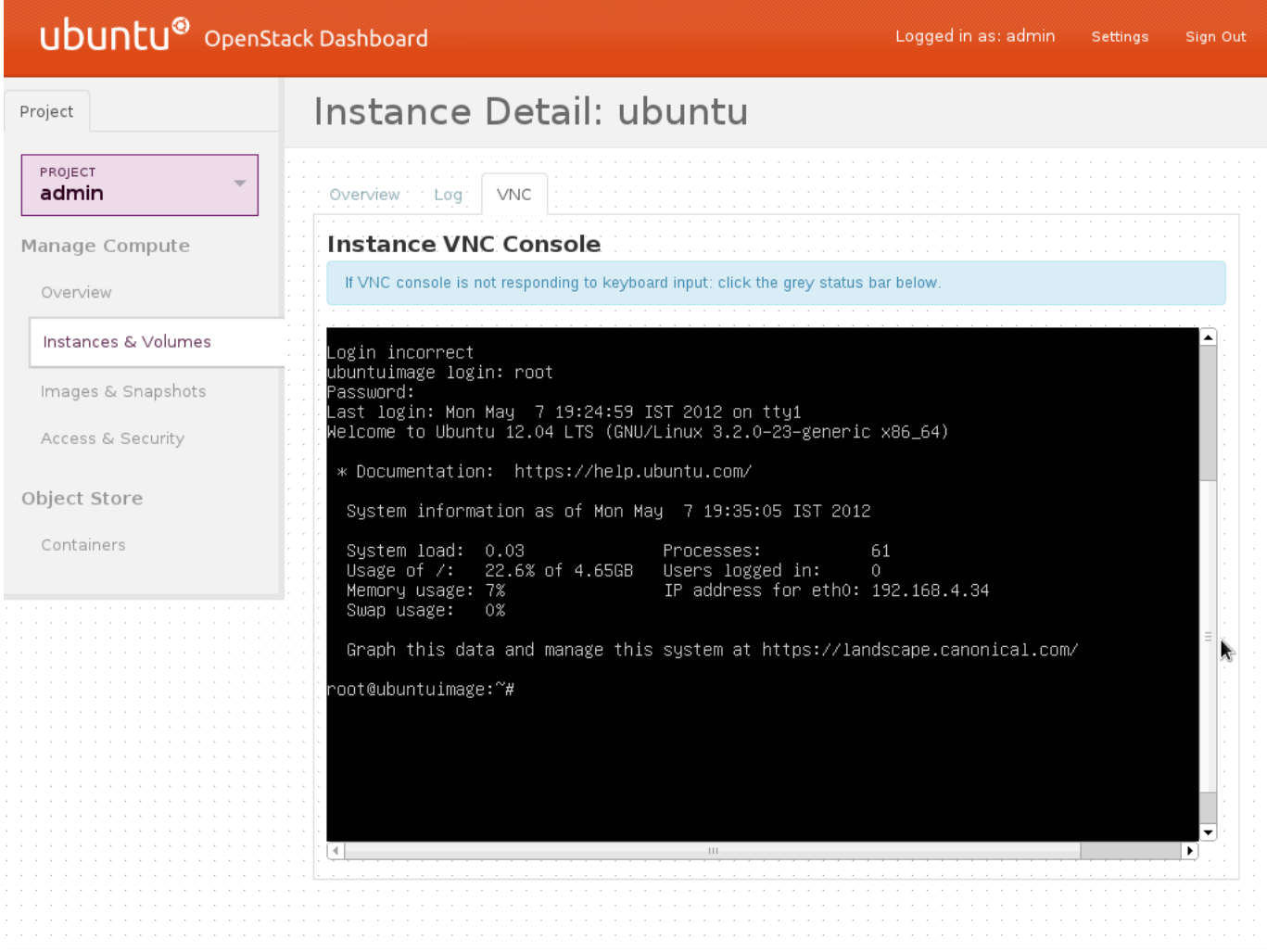

# **5.3.3 Images & Snapshots**

This page lists the custom images that have been uploaded. One can edit the image properties, delete and launch new instances of the images. This page also lists the snapshots taken from instances and volumes.

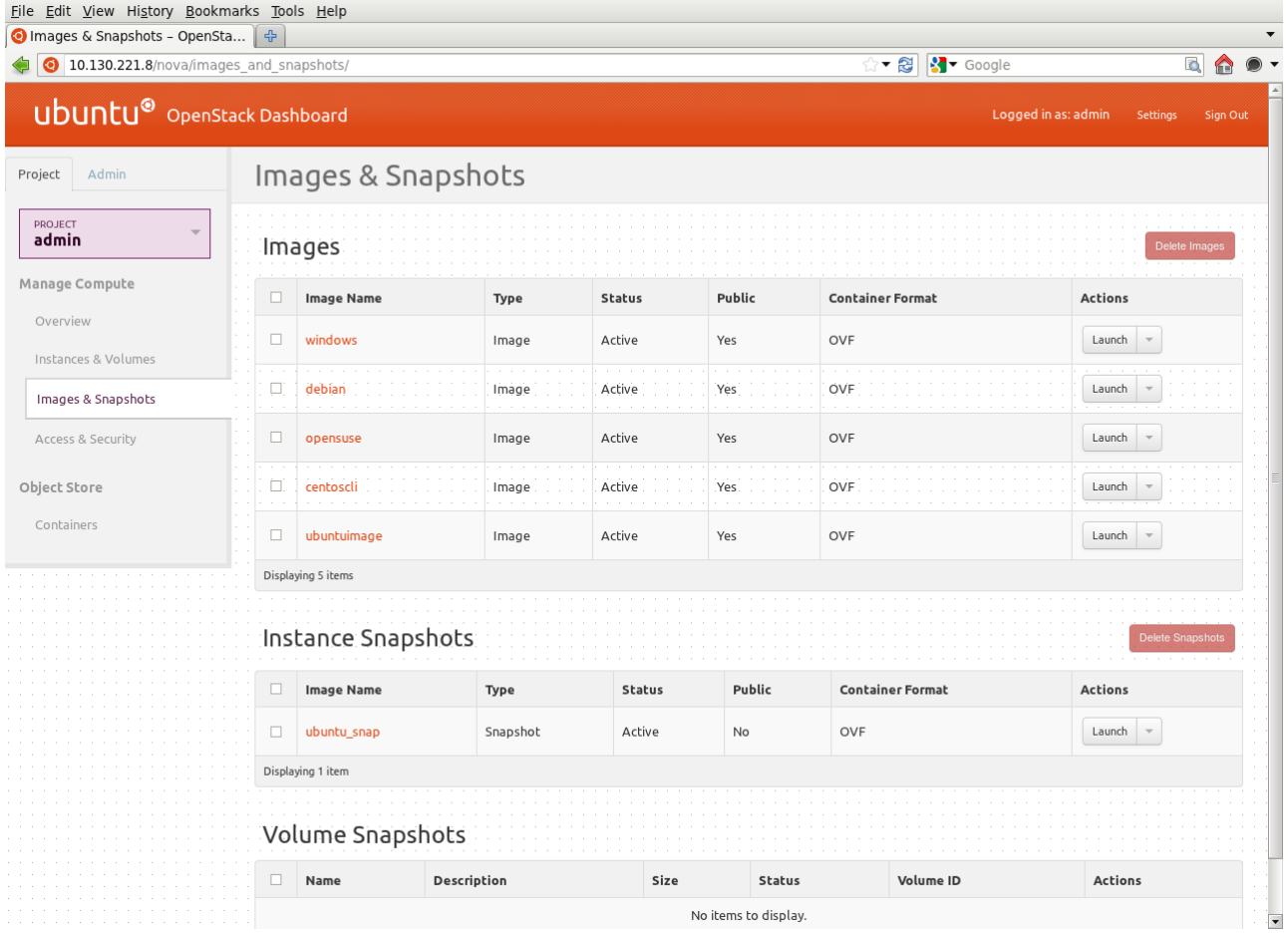

# **5.3.4 Access & Security**

On this page, one can allocate and release floating ip addresses, associate and dissociate them to instances. New security groups can be created and one can modify the rules belonging to each security group.

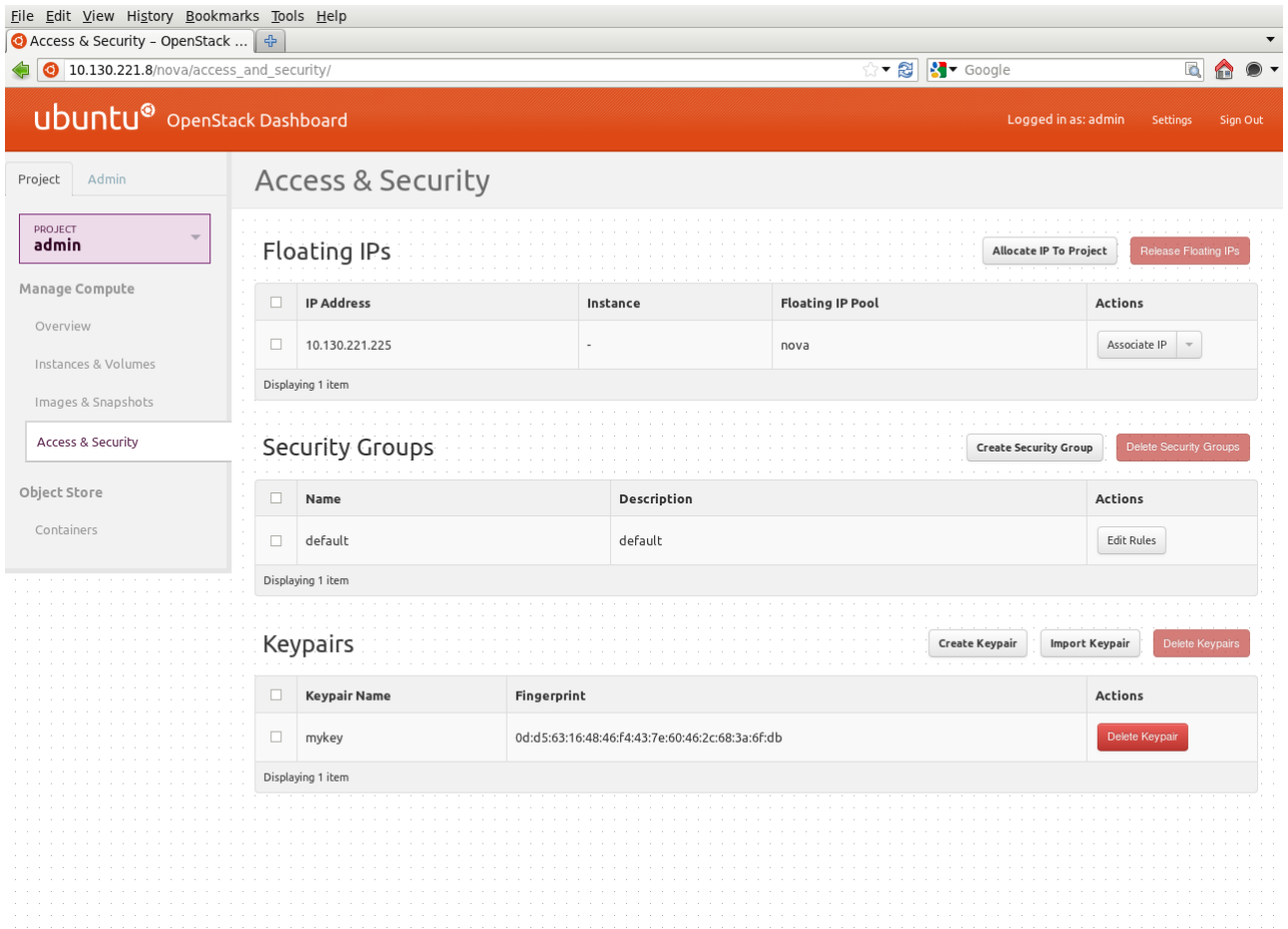

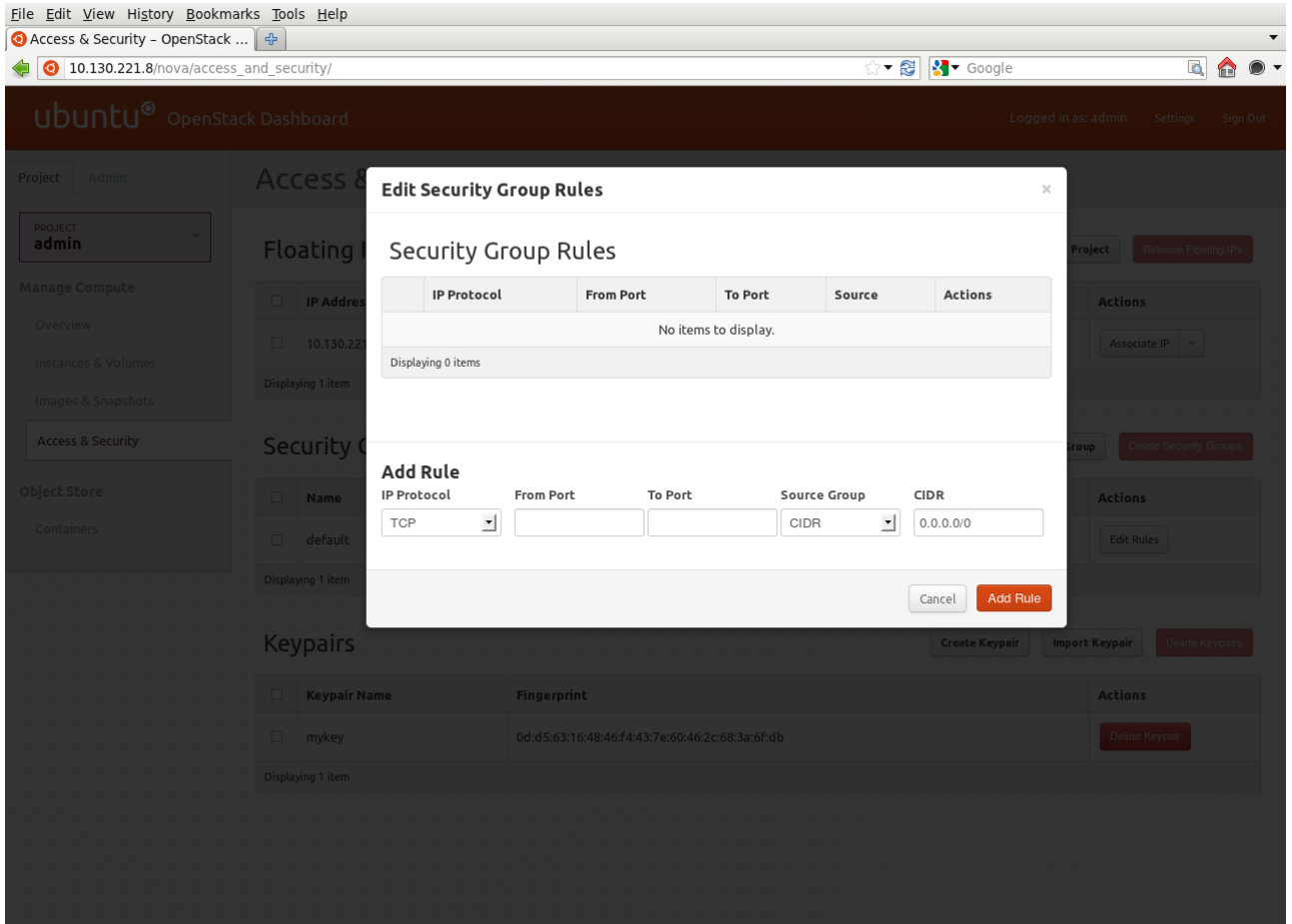

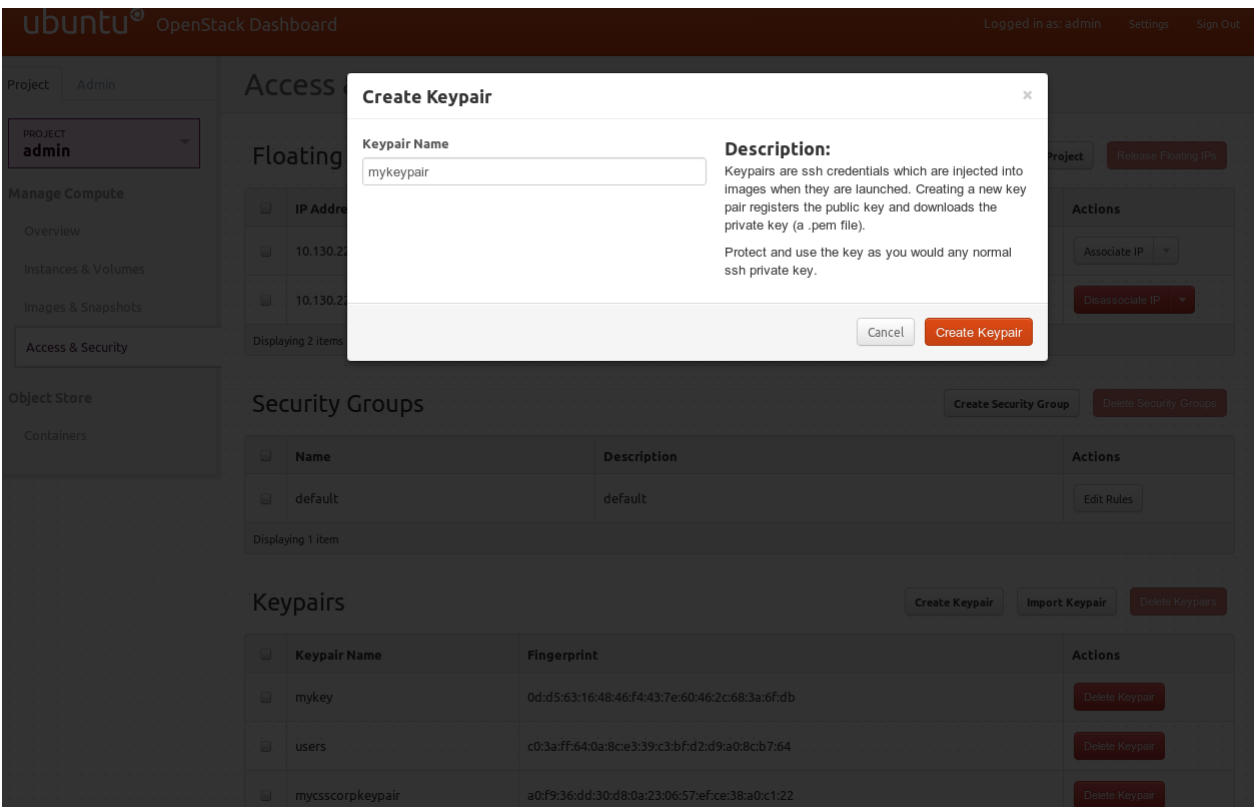

# **5.4 Containers & Objects**

On this page, one can create/delete containers, lists objects, upload/download objects and delete objects.

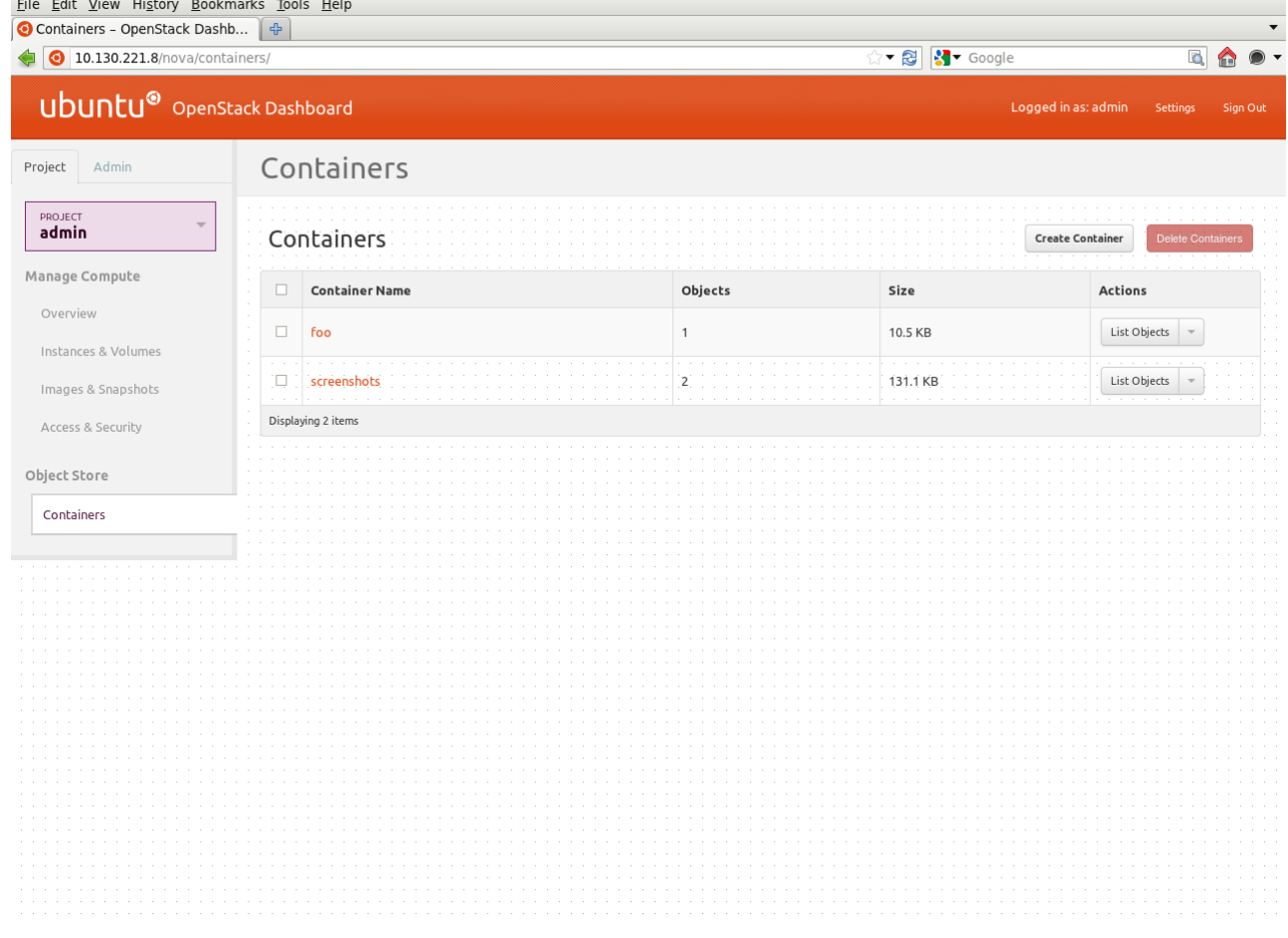

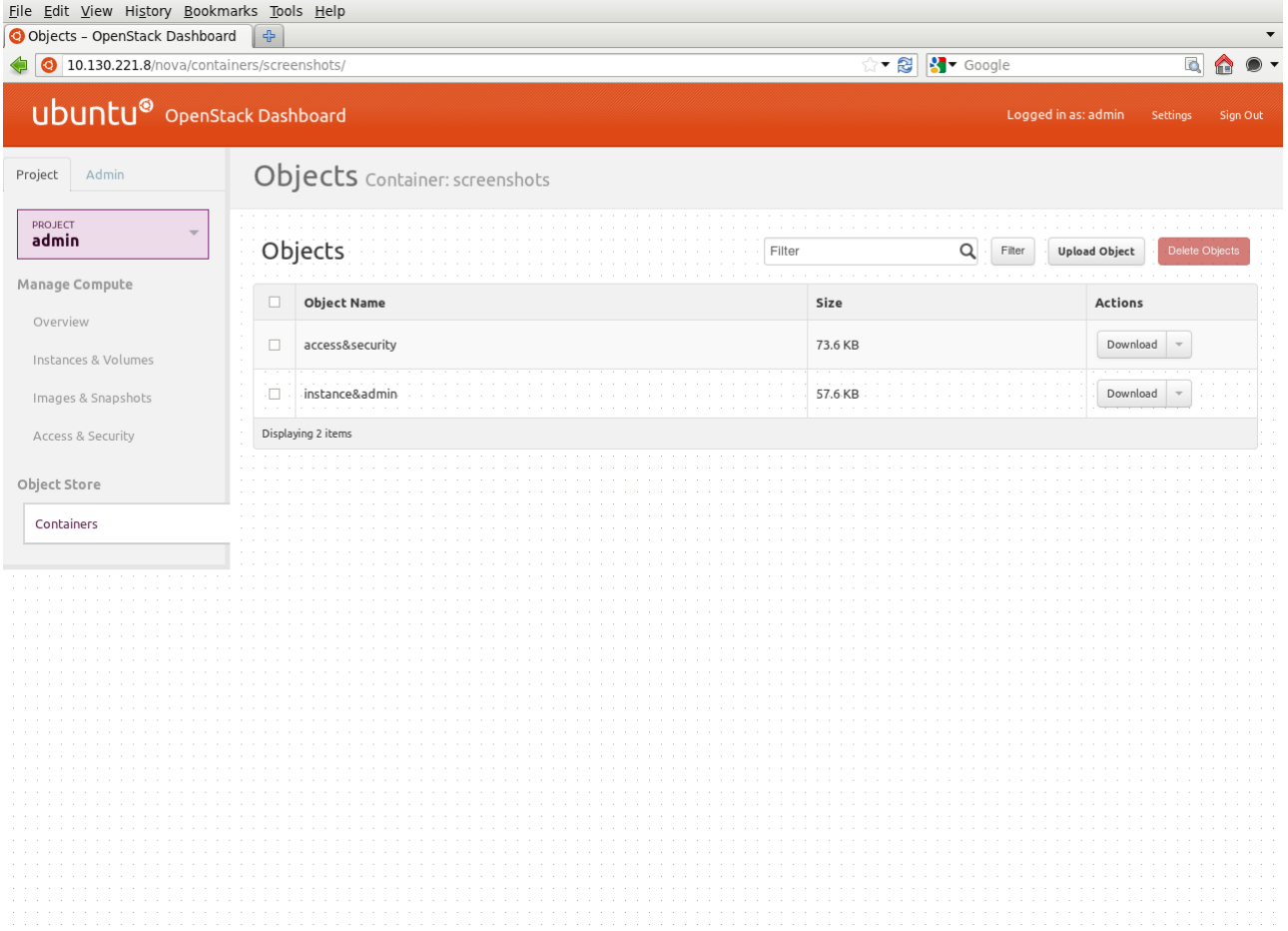
# **Storage Management**

## **6.1 Nova-volume**

Nova-volume provides persistent block storage compatible with Amazon's Elastic Block Store. The storage on the instances is non-persistent by nature and hence any data that are generated and stored on the file system on the first disk of the instance are lost when the instance is terminated. You will need to use persistent volumes provided by nova-volume if you want any data generated during the life of the instance to persist after the instance is terminated.

Nova commands can be used to manage these volumes.

Here are a few examples:

### **6.1.1 Interacting with Storage Controller**

Make sure that you have sourced novarc before running any of the following commands. The following commands refer to a zone called 'nova', which we created in the chapter on "Installation and Configuration". The project is 'proj' as referred to in the other chapters.

Create a 10 GB volume

nova volume-create --display\_name myvolume 10

+----+-----------+--------------+------+-------------+--------------------------------------+ ←-

List the volumes

nova volume-list

You should see an output like this:

```
| ID | Status | Display Name | Size | Volume Type | Attached to ←-
                 \vert+----+-----------+--------------+------+-------------+--------------------------------------+ ←-
| 1 | in-use | New Volume | 20 | None | 7db4cb64-7f8f-42e3-9f58-e59c9a31827d ←-
    \vert| 4 | available | volume1 | 10 | None | ←
                                        || || ||
| 5 | available | myvolume | 10 | None | ←
                                        | \cdot || 6 | available | myvolume1 | 10 | None | ←
                                         \blacksquare+----+-----------+--------------+------+-------------+--------------------------------------+ ←-
```
Attach a volume to a running instance

nova volume-attach 857d70e4-35d5-4bf6-97ed-bf4e9a4dcf5a <volume-id> /dev/vdb

A volume can only be attached to one instance at a time. When nova volume-list shows the status of a volume as 'available', it means it is not attached to any instance and ready to be used. If you run nova volume-list, you can see that the status changes from "available" to "in-use" if it is attached to an instance successfully.

When a volume is attached to an instance, it shows up as an additional disk on the instance. You can login to the instance and mount the disk, format it and use it.

Detach a volume from an instance.

nova volume-detach 857d70e4-35d5-4bf6-97ed-bf4e9a4dcf5a <volume-id>

The data on the volume persists even after the volume is detached from an instance or after the instance is terminated. You can view the data after attaching the volume to another instance.

Even though you have indicated /dev/vdb as the device on the instance, the actual device name created by the OS running inside the instance may differ. You can find the name of the device by looking at the device nodes in /dev or by watching the syslog when the volume is being attached.

#### **6.1.2 Swift**

Swift is a reliable, distributed, massively scalable blob storage service that can be used for storage and archival of objects. Swift provides a REST interface. You can use Swift commandline which is an interface for the OpenStack object store service.

To get the information about swift account, container and objects.

```
$ swift -v -V 2.0 -A http://127.0.0.1:5000/v2.0/ -U service:swiftuser -K swiftpasswd stat
Account: AUTH_43b42dae-dc0b-4a4b-ac55-97de614d6e6e
Containers: 1
Objects: 1
Bytes: 1124
Accept-Ranges: bytes
X-Trans-Id: txb21186a9eef64ed295a1e95896a0fc72
```
To get information about a particular container (mycontainer):

\$ swift -v -V 2.0 -A http://127.0.0.1:5000/v2.0/ -U service:swiftuser -K swiftpasswd stat ← mycontainer

To get information about an object (abc123.txt) within container (mycontainer):

```
$ swift -v -V 2.0 -A http://127.0.0.1:5000/v2.0/ -U service:swiftuser -K swiftpasswd stat ←-
   mycontainer abc123.txt
```
To list available containers in account:

\$ swift -v -V 2.0 -A http://127.0.0.1:5000/v2.0/ -U service:swiftuser -K swiftpasswd list

To list all containers whose names begin with 'my':

```
$ swift -v -V 2.0 -A http://127.0.0.1:5000/v2.0/ -U service:swiftuser -K swiftpasswd -- ←
   prefix=my list
```
To list all objects within container 'mycontainer':

```
$ swift -v -V 2.0 -A http://127.0.0.1:5000/v2.0/ -U service:swiftuser -K swiftpasswd -- \leftrightarrowprefix=my list mycontainer
```
To upload files 'abc.txt' and 'xyz.txt' to 'mycontainer':

\$ swift -v -V 2.0 -A http://127.0.0.1:5000/v2.0/ -U service:swiftuser -K swiftpasswd upload  $\leftrightarrow$ mycontainer /path/abc.txt /path/xyz.txt

#### To download all the objects from all containers:

```
$ swift -v -V 2.0 -A http://127.0.0.1:5000/v2.0/ -U service:swiftuser -K swiftpasswd --all ←-
   download
```
#### To download all objects from container 'mycontainer':

```
$ swift -v -V 2.0 -A http://127.0.0.1:5000/v2.0/ -U service:swiftuser -K swiftpasswd ←
   download mycontainer
```
#### To download 'abc.txt' and 'xyz.txt' from container 'mycontainer':

```
$ swift -v -V 2.0 -A http://127.0.0.1:5000/v2.0/ -U service:swiftuser -K swiftpasswd ←
   download mycontainer abc.txt xyz.txt
```
#### To delete all objects in all containers:

```
$ swift -v -V 2.0 -A http://127.0.0.1:5000/v2.0/ -U service:swiftuser -K swiftpasswd --all ←-
   delete
```
#### To delete all objects in container 'mycontainer':

```
$ swift -v -V 2.0 -A http://127.0.0.1:5000/v2.0/ -U service:swiftuser -K swiftpasswd delete ←
    mycontainer
```
#### To delete files 'abc.txt' and 'xyz.txt' from container 'mycontainer':

```
$ swift -v -V 2.0 -A http://127.0.0.1:5000/v2.0/ -U service:swiftuser -K swiftpasswd delete ←
    mycontainer abc.txt xyz.txt
```
# **Network Management**

## **7.1 Introduction**

In OpenStack, the networking is managed by a component called "nova-network". This interacts with nova-compute to ensure that the instances have the right kind of networking setup for them to communicate among themselves as well as with the outside world. OpenStack instances can have 2 types of IP addresses associated to it: Private IP address (fixed) and Public IP address (floating). Private IP addresses are typically used for communication between instances (internal) and public IP addresses are used for communication of instances with the outside world (external or Internet). The so-called public IP addresses need not necessarily be IP addresses route-able on the Internet ; they can even be addresses on a corporate LAN.

The network configurations inside the instances are done with private IP addresses in view. The association between the private IP and the public IP addresses and necessary routing are handled by nova-network and the instances need not be aware of them.

nova-network provides 3 different network management options. Currently you can only choose one of these 3 options for your network management.

- Flat Network
- Flat DHCP Network
- VLAN Network

VLAN Network is the most feature rich and is the ideal choice for a production deployment, while the other modes can be used while getting familiar with OpenStack and when you do not have VLAN Enabled switches to connect different components of the OpenStack infrastructure.

The network type is chosen by using one of the following configuration options in nova.conf file. If no network manager is specified explicitly, the default network manager, VLANManager is used.

```
--network_manager = nova.network.manager.FlatManager
--network_manager = nova.network.manager.FlatDHCPManager
--network_manager = nova.network.manager.VlanManager
```
In each of these cases, run the following commands to set up private and public IP addresses for use by the instances:

```
sudo nova-manage network create private -\text{fixed\_range\_v4=192.168.4.3/27 } -- \leftrightarrownum_networks=1 --bridge=br100 --bridge_interface=eth1 --network_size=32
sudo nova-manage floating create --ip_range=10.10.10.224/27
```
The public IP which you are going to associate with an instance needs to be allocated first by using the command:

nova floating-ip-create +----------------+-------------+----------+------+ | Ip | Instance Id | Fixed Ip | Pool |

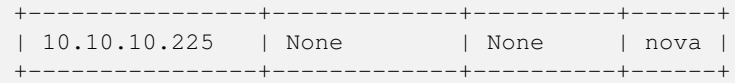

## You can then associate a public IP to a running instance by using the command:

nova add-floating-ip <instance-name> 10.10.2.225

# **Security**

### **8.1 Security Overview**

OpenStack provides ingress filtering for the instances based on the concept of security groups. OpenStack accomplishes ingress filtering by creating suitable iptables rules. A Security Group is a named set of rules that get applied to the incoming packets for the instances. You can specify a security group while launching an instance. Each security group can have multiple rules associated with it. Each rule specifies the source IP/network, protocol type, destination ports etc. Any packet matching these parameters specified in a rule is allowed in. Rest of the packets are blocked.

A security group that does not have any rules associated with it causes blocking of all incoming traffic. The mechanism only provides ingress filtering and does not provide any egress filtering. As a result all outbound traffic is allowed. If you need to implement egress filtering, you will need to implement that inside the instance (during bundling process) using a firewall.

The OpenStack Dashboard lets you manage security groups and also let you specify a security group while launching an instance. You can also use commands like 'nova secgroup-add-rule' etc. for this purpose.

Here are a few nova commands to manage security groups.

Create a security group named "myservers".

```
nova secgroup-create <name> <description>
nova secgroup-create myservers my-default-server-group
```
Add a rule to the security group "myservers" allowing icmp and tcp traffic from 192.168.1.1.

```
nova secgroup-add-rule myservers tcp 22 22 192.168.1.1/0
nova secgroup-add-rule myservers icmp -1 -1 192.168.1.1/0
```
For a Windows instance, add a rule to accept incoming RDP connections

nova secgroup-add-rule myservers tcp 3389 3389 192.168.1.1/0

#### Rules can be viewed with the command.

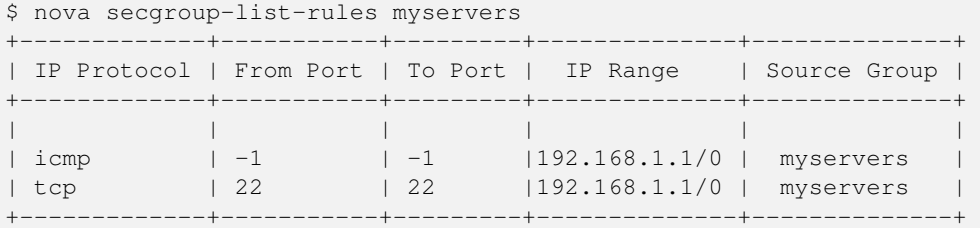

Remove the rule for ssh traffic from the source ip 192.168.1.1 from the security group "myservers"

nova secgroup-delete-rule myservers ssh 22 22 192.168.1.1

### Delete the security group "myservers"

```
nova secgroup-delete myservers
```
Launch an instance associated with the security group "myservers".

```
nova boot --flavor 1 --image 9bab7ce7-7523-4d37-831f-c18fbc5cb543 --key_name mykey ←-
   myinstance --security_groups myservers
```
When you do not specify a security group, the instance gets associated with an inbuilt security group called "default". The rules for this security group can also be modified using nova secgroup-add-rule , nova secgroup-delete-rule commands.

# **OpenStack Commands**

### **9.1 Nova Commands**

```
nova is the command line interface for OpenStack Compute API.
Usage: nova command [options] [args]
Commands:
   help Display help about this program or one of its subcommands.
   actions Retrieve server actions.
   backup-schedule Show or edit the backup schedule for a server.
   backup-schedule-delete Delete the backup schedule for a server.
   boot boot a new server.
   delete Immediately shut down and delete a server.
   diagnostics Retrieve server diagnostics.
   flavor-list Print a list of available 'flavors' (sizes of servers).
   image-create Create a new image by taking a snapshot of a running server.
   image-delete Delete an image.
   image-list Print a list of available images to boot from.
   ip-share Share an IP address from the given IP group onto a server.
   ip-unshare Stop sharing an given address with a server.
   ipgroup-create Create a new IP group.
   ipgroup-delete Delete an IP group.
   ipgroup-list Show IP groups.
   ipgroup-show Show details about a particular IP group.
   list List active servers.
   pause Pause a server.
   reboot Reboot a server.
   rebuild Shutdown, re-image, and re-boot a server.
   rename Rename a server.
   rescue Rescue a server.
   resize a server.<br>
resize-confirm a confirm a previous confirm a previous confirm a previous confirm a previous continuous continuous continuous continuous continuous continuous continuous continuous continuous continuous c
                       Confirm a previous resize.
   resize-revert Revert a previous resize (and return to the previous VM).
   resume Resume a server.
   root-password Change the root password for a server.
   show show details about the given server.
   suspend Suspend a server.
   unpause Unpause a server.
   unrescue Unrescue a server.
   zone Show or edit a child zone.
   zone-add Add a new child zone.
   zone-delete Delete a zone.
  zone-info Get this zones name and capabilities.
```
## **9.2 Glance Commands**

Glance is the command line interface for the OpenStack Imaging service.

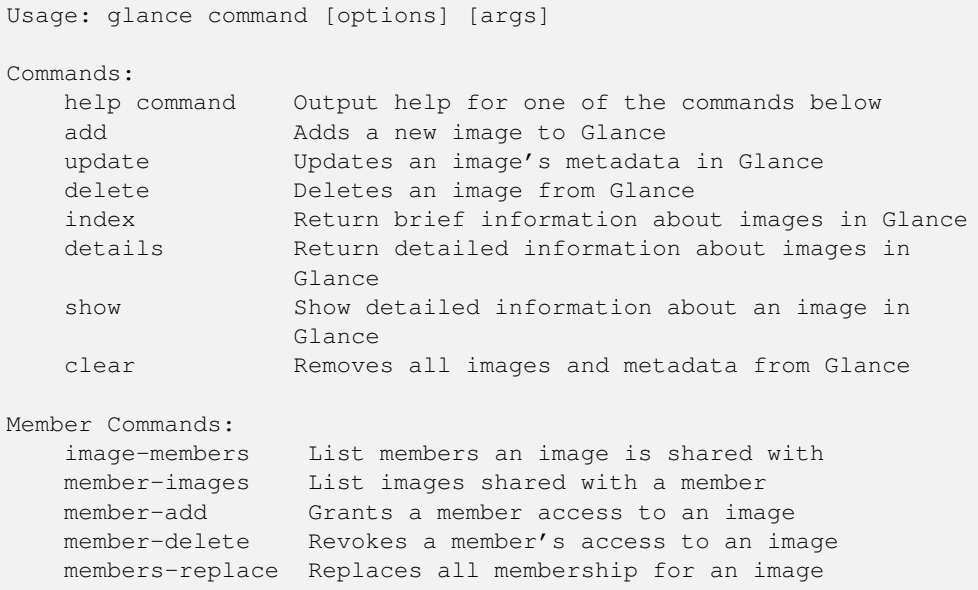

## **9.3 Swift Commands**

Swift is the command line interface for OpenStack Object Store service.

```
Usage: swift command [options] [args]
Commands ·
   stat Displays information for the account, container, or object depending
            on the args given (if any).
   list Lists the containers for the account or the objects for a container.
   upload Uploads to the given container the files and directories specified by
            the remaining args.
   post Updates meta information for the account, container, or object
            depending on the args given.
   download Downloads everything in the account (with --all), or everything in
            a container, or a list of objects depending on the args given.
   delete Deletes everything in the account (with --all), or everything in
            a container, or a list of objects depending on the args given.
```
## **9.4 Keystone Commands**

Keystone is the command line interface to the OpenStack Identity service.

```
Usage: keystone command [options] [args]
Commands:
 catalog List service catalog, possibly filtered by service.
```
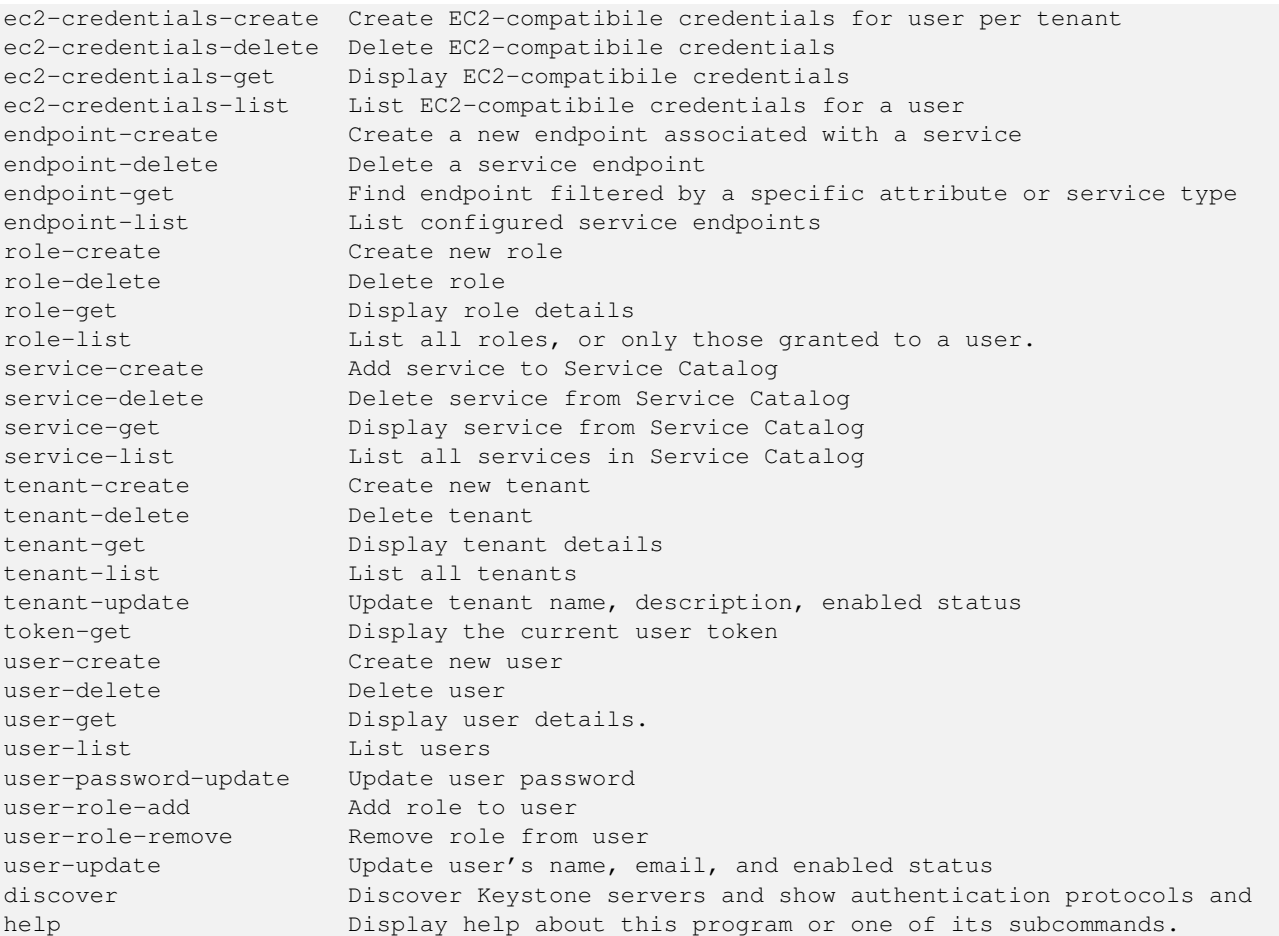